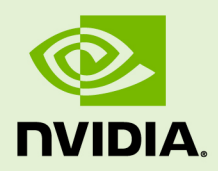

# NVIDIA VALIDATION SUITE

v2.0 | June 2020

### **Best Practices and User Guide**

### **TABLE OF CONTENTS**

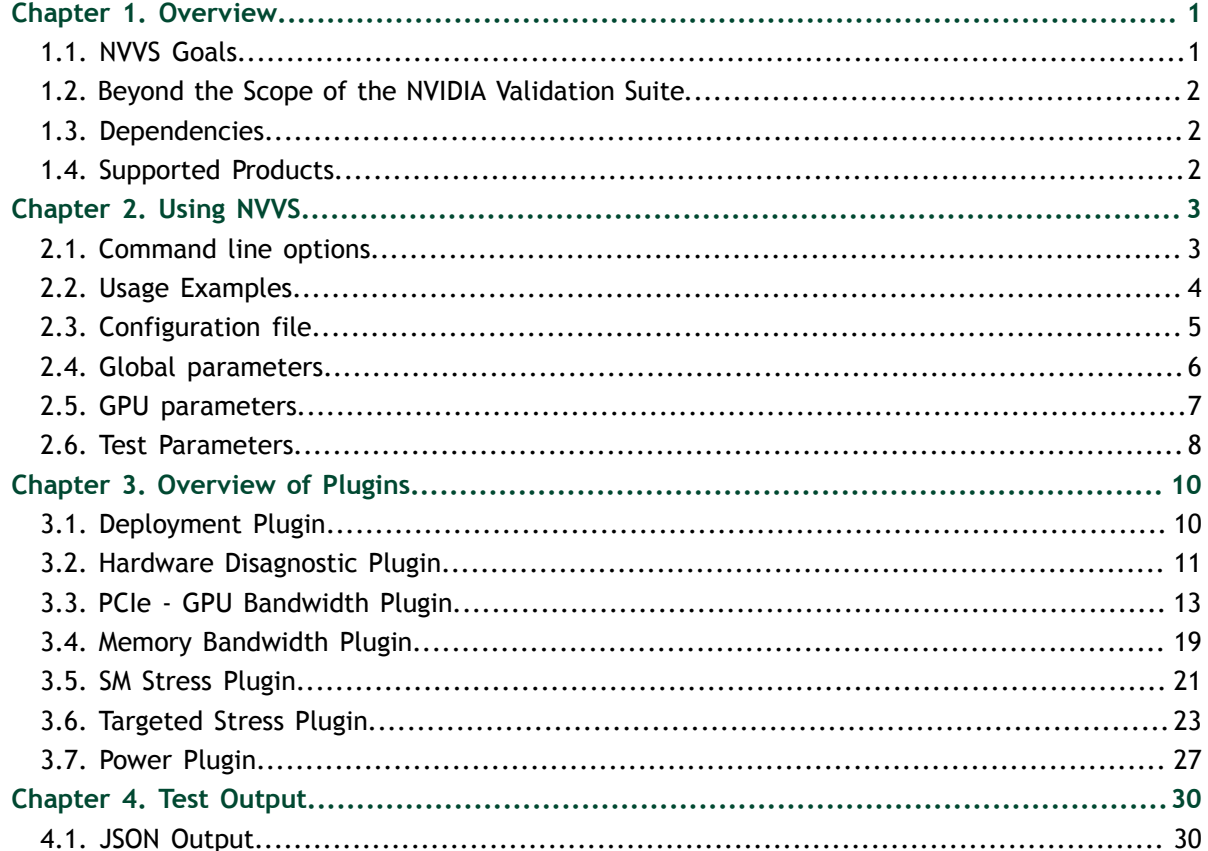

# <span id="page-2-0"></span>Chapter 1. **OVERVIEW**

The NVIDIA Validation Suite (NVVS) is the system administrator and cluster manager's tool for detecting and troubleshooting common problems affecting NVIDIA<sup>®</sup> Tesla<sup>™</sup> GPUs in a high performance computing environments. NVVS focuses on software and system configuration issues, diagnostics, topological concerns, and relative performance.

### <span id="page-2-1"></span>1.1. NVVS Goals

The NVIDIA Validation Suite is designed to:

- 1. Provide a system-level tool, in production environments, to assess cluster readiness levels before a workload is deployed.
- 2. Facilitate multiple run modes:
	- Interactive via an administrator or user in plain text.
	- Scripted via another tool with easily parseable output.
- 3. Provide multiple test timeframes to facilitate different preparedness or failure conditions:
	- **‣** Quick tests to use as a readiness metric
	- **‣** Medium tests to use as an epilogue on failure
	- **‣** Long tests to be run by an administrator as post-mortem
- 4. Integrate the following concepts into a single tool to discover deployment, system software and hardware configuration issues, basic diagnostics, integration issues, and relative system performance.
	- **‣** Deployment and Software Issues
		- **‣** NVML library access and versioning
		- **‣** CUDA library access and versioning
		- **‣** Software conflicts
	- **‣** Hardware Issues and Diagnostics
		- **‣** Pending Page Retirements
		- **‣** PCIe interface checks
		- **‣** NVLink interface checks
- **‣** Framebuffer and memory checks
- **‣** Compute engine checks
- **‣** Integration Issues
	- **‣** PCIe replay counter checks
	- **‣** Topological limitations
	- ▶ Permissions, driver, and cgroups checks
	- Basic power and thermal constraint checks
- **‣** Stress Checks
	- **‣** Power and thermal stress
	- **‣** Throughput stress
	- **‣** Constant relative system performance
	- **‣** Maximum relative system performance
	- **‣** Memory Bandwidth
- 5. Provide troubleshooting help
- 6. Easily integrate into *Cluster Scheduler* and *Cluster Management* applications
- 7. Reduce downtime and failed GPU jobs

### <span id="page-3-0"></span>1.2. Beyond the Scope of the NVIDIA Validation Suite

NVVS is not designed to:

- 1. Provide comprehensive hardware diagnostics
- 2. Actively fix problems
- 3. Replace the field diagnosis tools. Please refer to [http://docs.nvidia.com/deploy/hw](http://docs.nvidia.com/deploy/hw-field-diag/index.html)[field-diag/index.html](http://docs.nvidia.com/deploy/hw-field-diag/index.html) for that process.
- 4. Facilitate any RMA process. Please refer to [http://docs.nvidia.com/deploy/rma](http://docs.nvidia.com/deploy/rma-process/index.html)[process/index.html](http://docs.nvidia.com/deploy/rma-process/index.html) for those procedures.

### <span id="page-3-1"></span>1.3. Dependencies

- **‣** NVVS requires a NVIDIA Linux driver to be installed. Both the standard display driver and Tesla Recommended Driver will work. You can obtain a driver from [http://www.nvidia.com/object/unix.html.](http://www.nvidia.com/object/unix.html)
- **‣** NVVS requires the standard C++ runtime library with GLIBCXX of at least version 3.4.5 or greater.

### <span id="page-3-2"></span>1.4. Supported Products

The NVIDIA Validation Suite supports Tesla GPUs running on 64-bit Linux (bare metal) operating systems. NVIDIA® Tesla<sup>™</sup> Line:

**‣** All Kepler, Maxwell, Pascal, and Volta architecture GPUs

# <span id="page-4-0"></span>Chapter 2. USING NVVS

The various command line options of NVVS are designed to control general execution parameters, whereas detailed changes to execution behavior are contained within the configuration files detailed in the next chapter.

## <span id="page-4-1"></span>2.1. Command line options

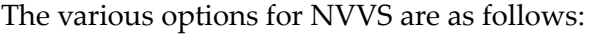

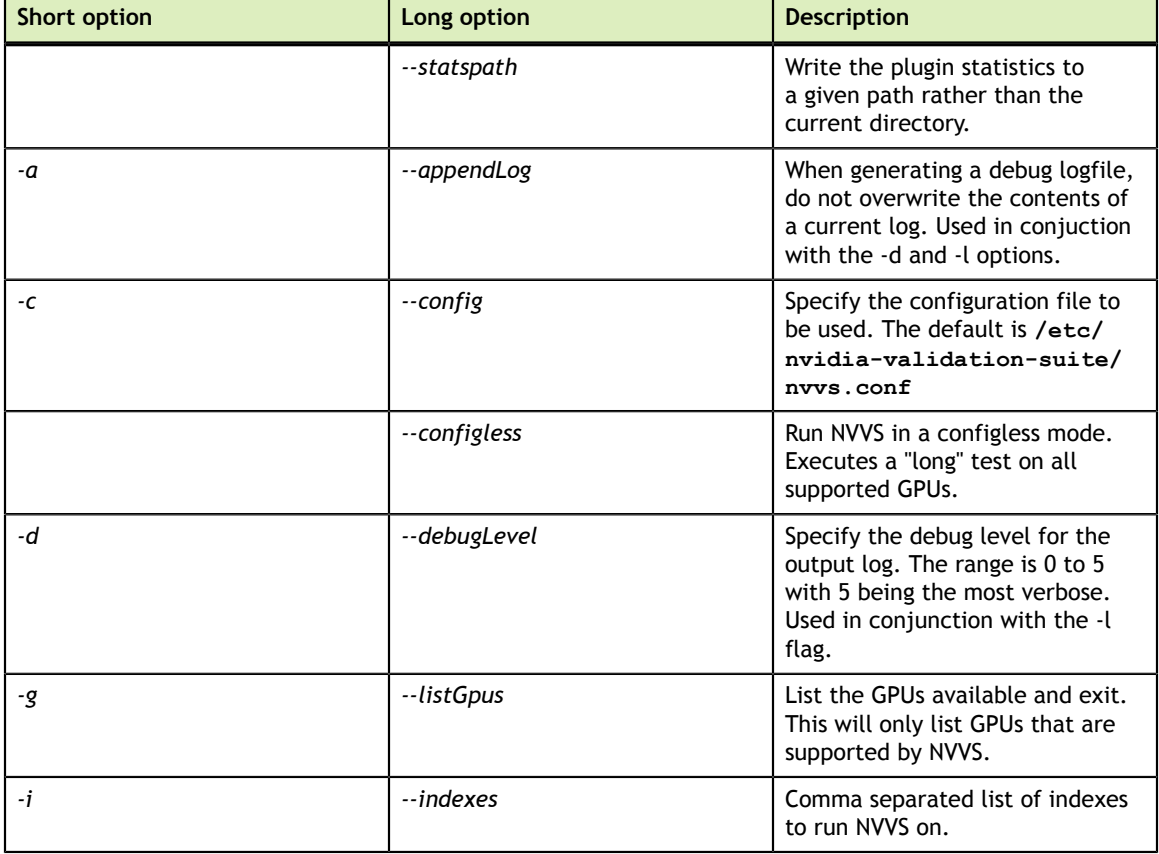

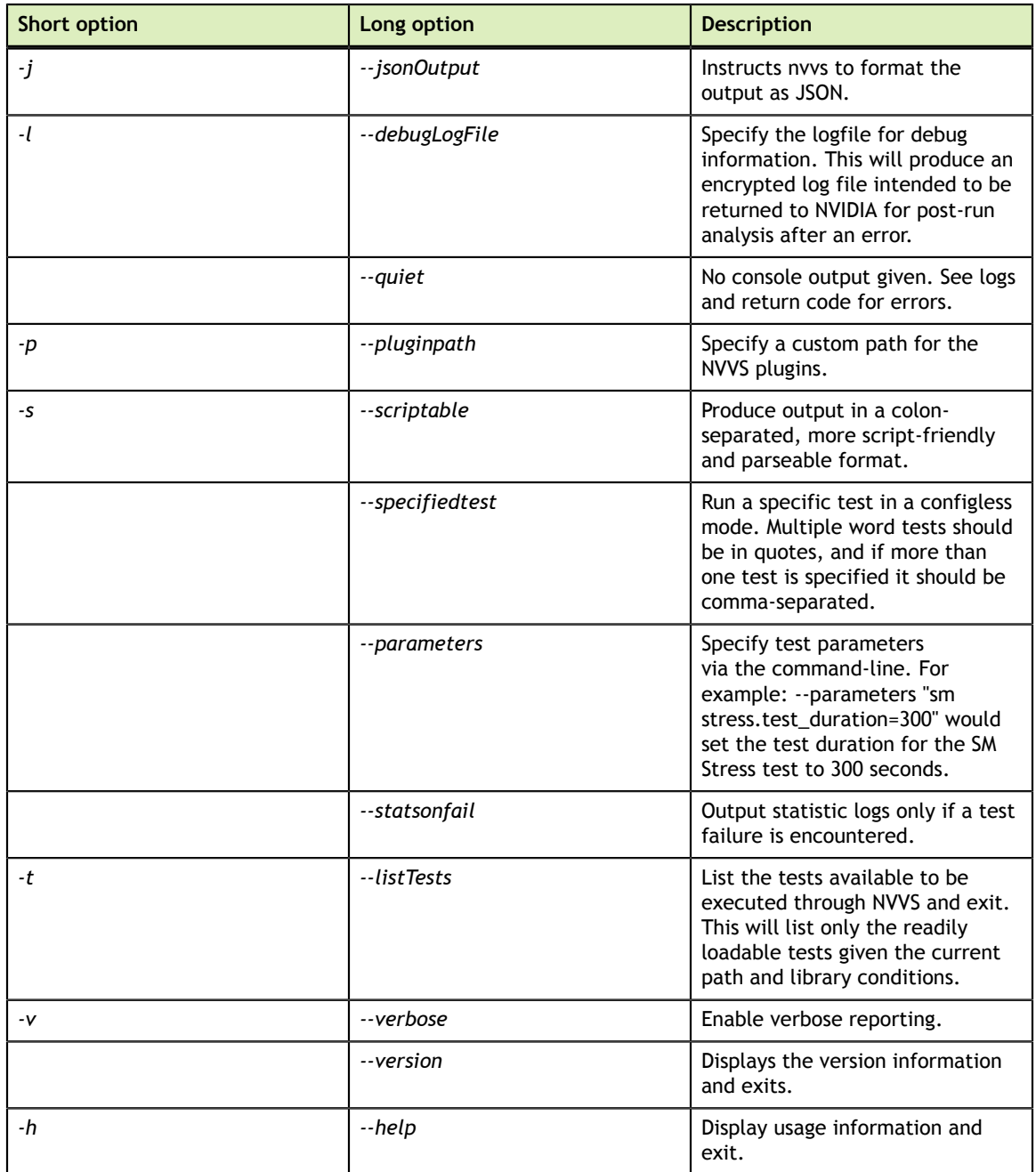

## <span id="page-5-0"></span>2.2. Usage Examples

To display the list of GPUs available on the system.

```
user@hostname
$ nvvs -g
NVIDIA Validation Suite (version 352.00)
Supported GPUs available:
 [0000:01:00.0] -- Tesla K40c
 [0000:05:00.0] -- Tesla K20c
```
[0000:06:00.0] -- Tesla K20c

An example "quick" test (explained later) using a custom configuration file.

```
user@hostname
$ nvvs -c Tesla_K40c_quick.conf
NVIDIA Validation Suite (version 352.00)
 Software
  Blacklist ......................................... PASS
  NVML Library ...................................... PASS
  CUDA Main Library ................................. PASS
  CUDA Toolkit Libraries ............................ PASS
   Permissions and OS-related Blocks ................. PASS
   Persistence Mode .................................. PASS
 Environmental Variables ............................ PASS
```
To output an encrypted debug file at the highest debug level to send to NVIDIA for analysis after a problem.

```
user@hostname
$ nvvs -c Tesla_K40c_medium.conf -d 5 -l debug.log
NVIDIA Validation Suite (version 352.00)
 Software
  Blacklist ......................................... PASS
  NVML Library ...................................... PASS
  CUDA Main Library ................................. PASS
  CUDA Toolkit Libraries ............................ PASS
 Permissions and OS-related Blocks ................. PASS
  Persistence Mode .................................. PASS
  Environmental Variables ........................... PASS
 Hardware
  Memory GPU0 ....................................... PASS
 Integration
 PCIe .............................................. FAIL
 *** GPU 0 is running at PCI link width 8X, which is below the minimum
 allowed link width of 16X (parameter: 
min_pci_width)"
```
The output file, debug.log would then be returned to NVIDIA.

### <span id="page-6-0"></span>2.3. Configuration file

The NVVS configuration file is a [YAML](http://www.yaml.org)-formatted (e.g. human-readable JSON) text file with three main stanzas controlling the various tests and their execution.

The general format of a configuration file consists of:

```
%YAML 1.2
---
globals:
  key1: value
  key2: value
test suite name:
```
**www.nvidia.com** NVIDIA Validation Suite v2.0 | 5

```
- test class name1:
  test name1:
     key1: value
      key2: value
      subtests:
       subtest name1:
         key1: value
          key2: value
    test_name2:
      key1: value
      key2: value
-test_class_name2:
    test_name3:
      key1: value
      key2: value
gpus:
- gpuset: name
  properties:
    key1: value
    key2: value
  tests:
    name: test_suite_name
```
There are three distinct sections: *globals*, *test\_suite\_name*, *and gpus* each with its own subsection of parameters and as is with any YAML document, **indentation is important** thus if errors are generated from your own configuration files please refer to this example for indentation reference.

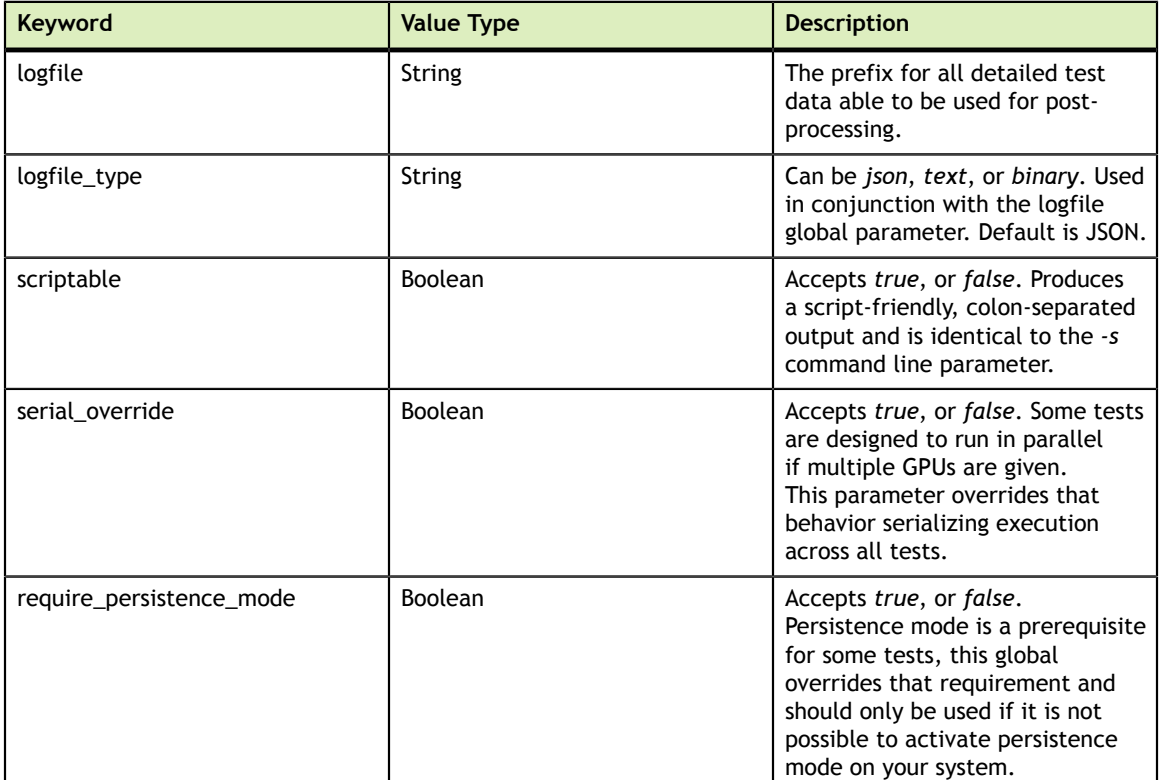

### <span id="page-7-0"></span>2.4. Global parameters

### <span id="page-8-0"></span>2.5. GPU parameters

The *gpus* stanza may consist of one or more *gpusets* which will each match zero or more GPUs on the system based on their *properties*(a match of zero will produce an error).

GPUs are matched based on the following criteria with their configuration file keywords in parenthesis:

- **‣** Name of the GPU, i.e. Tesla K40c (*name*)
- **‣** Brand of the GPU, i.e. Tesla (*brand*)
- **‣** A comma separated list of indexes (*index*)
- **‣** The GPU UUID (*uuid*)
- **‣** or the PCIe Bus ID (*busid*)

The matching rules are based off of exclusion. First, the list of supported GPUs is taken and if no *properties* tag is given then all GPUs will be used in the test. Because a UUID or PCIe Bus ID can only match a single GPU, if those properties are given then only that GPU will be used if found. The remaining properties, *index*, *brand*, and *name* work in an "AND" fashion such that, if specified, the result must match at least one GPU on the system for a test to be performed.

For example, if *name* is set to "Tesla K40c" and *index* is set to "0" NVVS will error if index 0 is not a Tesla K40c. By specifying both *brand* and *index* a user may limit a test to specific "Tesla" cards for example. **In this version of NVVS, all matching GPUs must be homogeneous.**

The second identifier for a *gpuset* is *tests*. This parameter specifies either the suite of tests that a user wishes to run or the test itself.

At present the following suites are available:

- **‣** *Quick* -- meant as a pre-run sanity check to ensure that the GPUs are ready for a job. Currently runs the Deployment tests described in the next chapter.
- **‣** *Medium* -- meant as a quick, post-error check to make sure that nothing very obvious such as ECC enablement or double-bit errors have occurred on a GPU. Currently runs the Deployment, Memory/Hardware, and PCIe/Bandwidth tests. The Hardware tests are meant to be relatively short to find obvious issues.
- Long -- meant as a more extensive check to find potential power and/or performance problems within a cluster. Currently runs an extensive test that involves Deployment, Memory/Hardware, PCI/Bandwidth, Power, Stress, and Memory Bandwidth. The Hardware tests will run in a longer-term iterative mode that are meant to try and capture transient failures as well as obvious issues.

An individual test can also be specified. Currently the keywords are: *Memory*, *Diagnostic*, *Targeted Stress*, *Targeted Power*, *PCIe*, *SM Stress*, and *Memory Bandwidth*. Please see the "custom" section in the next subchapter to configure and tweak the parameters when this method is used.

## <span id="page-9-0"></span>2.6. Test Parameters

The format of the NVVS configuration file is designed for extensibility. Each test suite above can be customized in a number of ways described in detail in the following chapter for each test. Individual tests belong to a specific class of functionality which, when wanting to customize specific parameters, must also be specified.

The classes and the respective tests they perform are as follows:

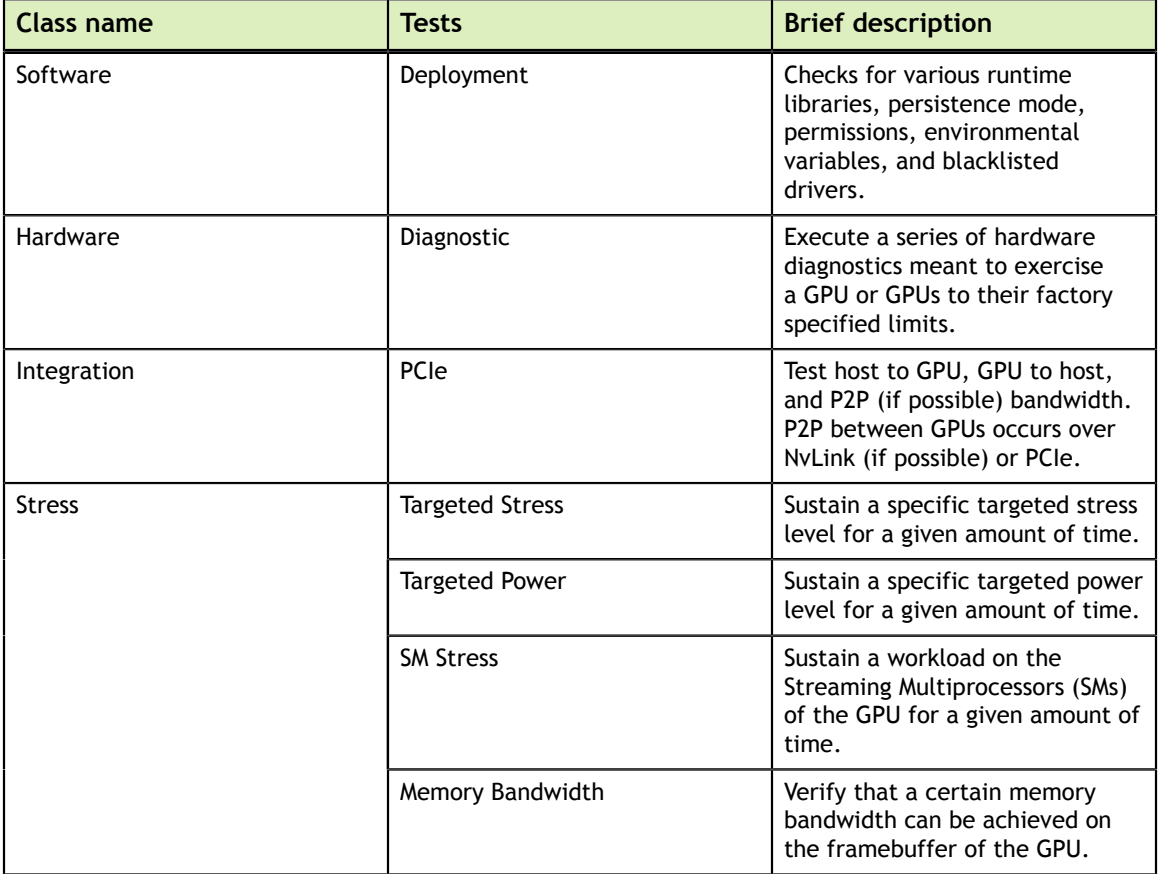

Some tests also have subtests that can be enabled by using the *subtests* keyword and then hierarchically adding the subtest parameters desired beneath. An example would be the PCIe Bandwidth test which may have a section that looks similar to this:

```
long:
- integration:
    pcie:
       test_unpinned: false
       subtests:
        h2d_d2h_single_pinned:
         min bandwidth: 20
           min_pci_width: 16
```
When only a specific test is given in the GPU set portion of the configuration file, both the suite and class of the test are *custom*. For example:

```
%YAML 1.2 
---
globals:
  logfile: nvvs.log
custom:
- custom:
    targeted stress:
      test_duration: 60
gpus:
- gpuset: all K40c
  properties:
   name: Tesla K40c
  tests: 
    - name: targeted stress
```
# <span id="page-11-0"></span>Chapter 3. OVERVIEW OF PLUGINS

The NVIDIA Validation Suite consists of a series of plugins that are each designed to accomplish a different goal.

### <span id="page-11-1"></span>3.1. Deployment Plugin

The deployment plugin's purpose is to verify the compute environment is ready to run Cuda applications and is able to load the NVML library.

#### **Preconditions**

- **‣** LD\_LIBRARY\_PATH must include the path to the cuda libraries, which for version X.Y of Cuda is normally /usr/local/cuda-*X.Y*/lib64, which can be set by running *export LD\_LIBRARY\_PATH=/usr/local/cuda-X.Y/lib64*
- **‣** The linux nouveau driver must not be running, and should be blacklisted since it will conflict with the nvidia driver

#### **Configuration Parameters**

*None at this time.*

#### **Stat Outputs**

*None at this time.*

#### **Failure**

The plugin will fail if:

- The corresponding device nodes for the target GPU(s) are being blocked by the operating system (e.g. cgroups) or exist without r/w permissions for the current user.
- **‣** The NVML library libnvidia-ml.so cannot be loaded
- **‣** The Cuda runtime libraries cannot be loaded
- **‣** The **nouveau** driver is found to be loaded
- Any pages are pending retirement on the target GPU(s)
- **‣** Any other graphics processes are running on the target GPU(s) while the plugin runs

### <span id="page-12-0"></span>3.2. Hardware Disagnostic Plugin

The HW Diagnostic Plugin is designed to identify HW failures on GPU silicon and board-level components, extending out to the PCIE and NVLINK interfaces. It is not intended to identify HW or system level issues beyond the NVIDIA-provided HW. Nor is it intended to identify SW level issues above the HW, e.g. in the NVIDIA driver stack. The plugin runs a series of tests that target GPU computational correctness, GDDR/HBM memory resiliency, GPU and SRAM high power operation, SM stress and NVLINK/PCIE correctness. The plugin can run with several combinations of tests corresponding to medium and long NVVS operational modes. This plugin will take about three minutes to execute.

The plugin produces a simple pass/fail output. A failing output means that a potential HW issue has been found. However, the NVVS HW Diagnostic Plugin is not by itself a justification for GPU RMA. Any failure in the plugin should be followed by execution of the full NVIDIA Field Diagnostic after the machine has been taken offline. Only a failure of the Field Diagnostic tool constitutes grounds for RMA. Since the NVVS HW Diagnostic Plugin is a functional subset of the Field Diagnostic a failure in the plugin is a strong indicator of a future Field Diagnostic failure.

#### **Preconditions**

**‣** No other GPU processes can be running.

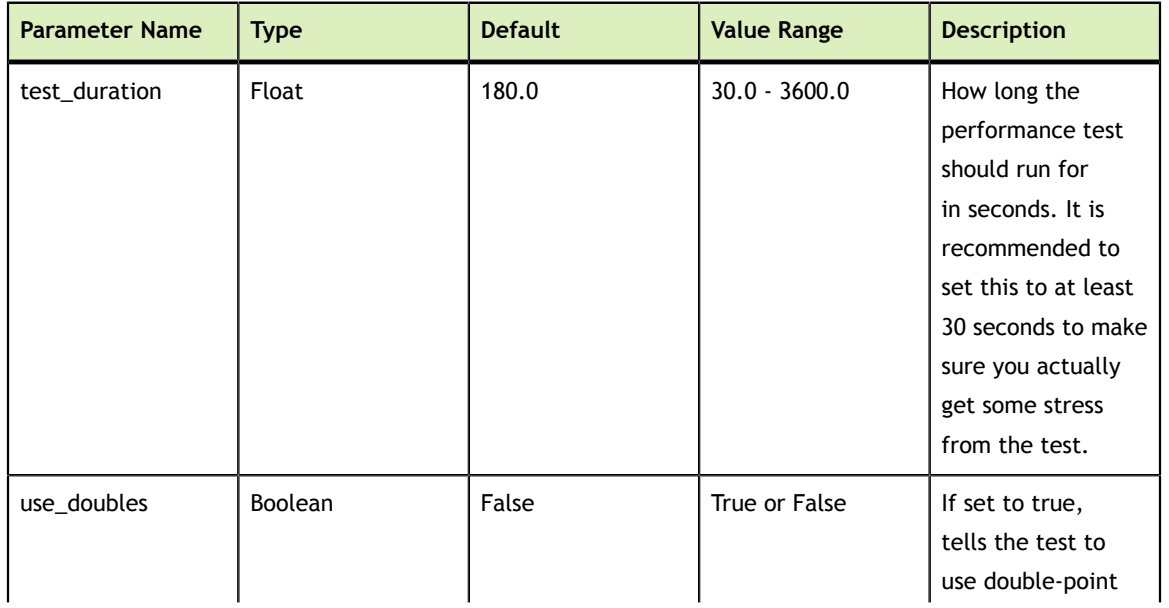

#### **Configuration Parameters**

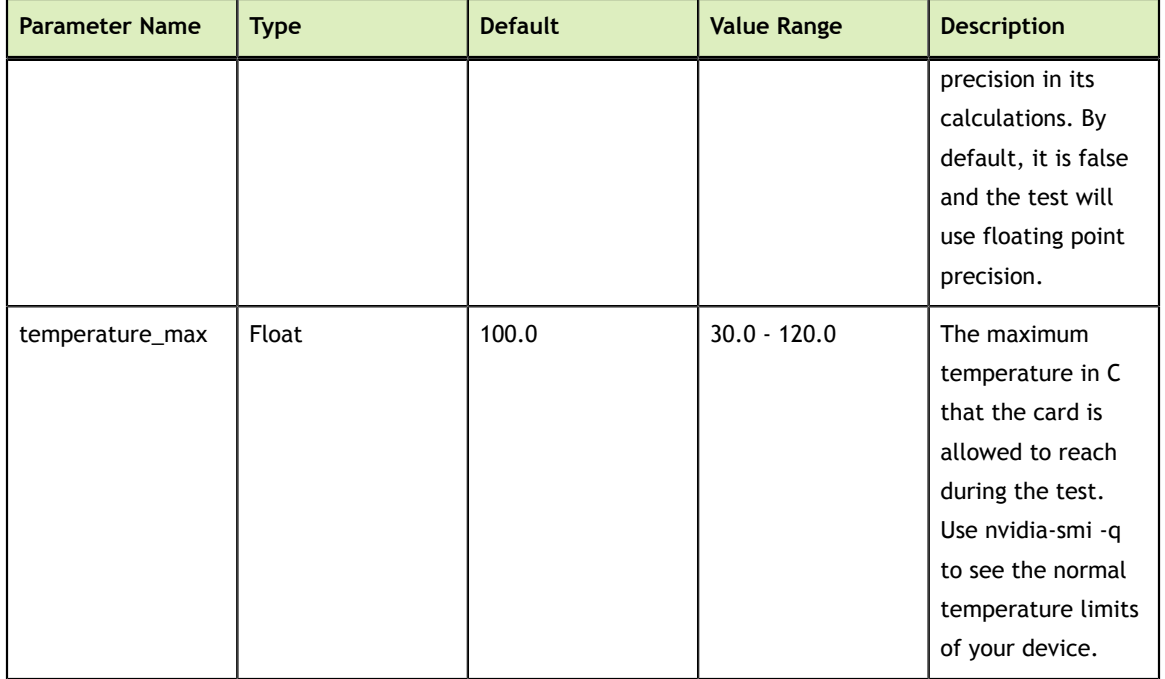

#### **Stat Outputs**

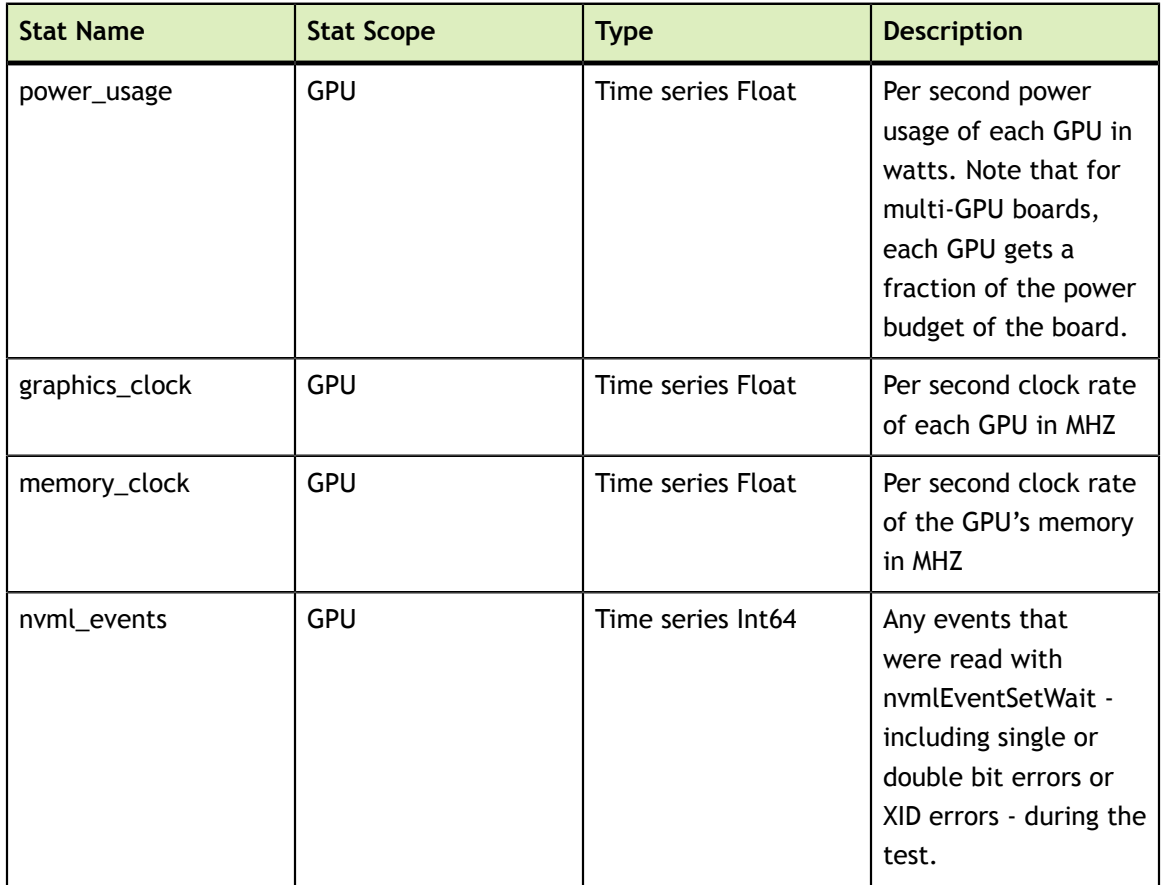

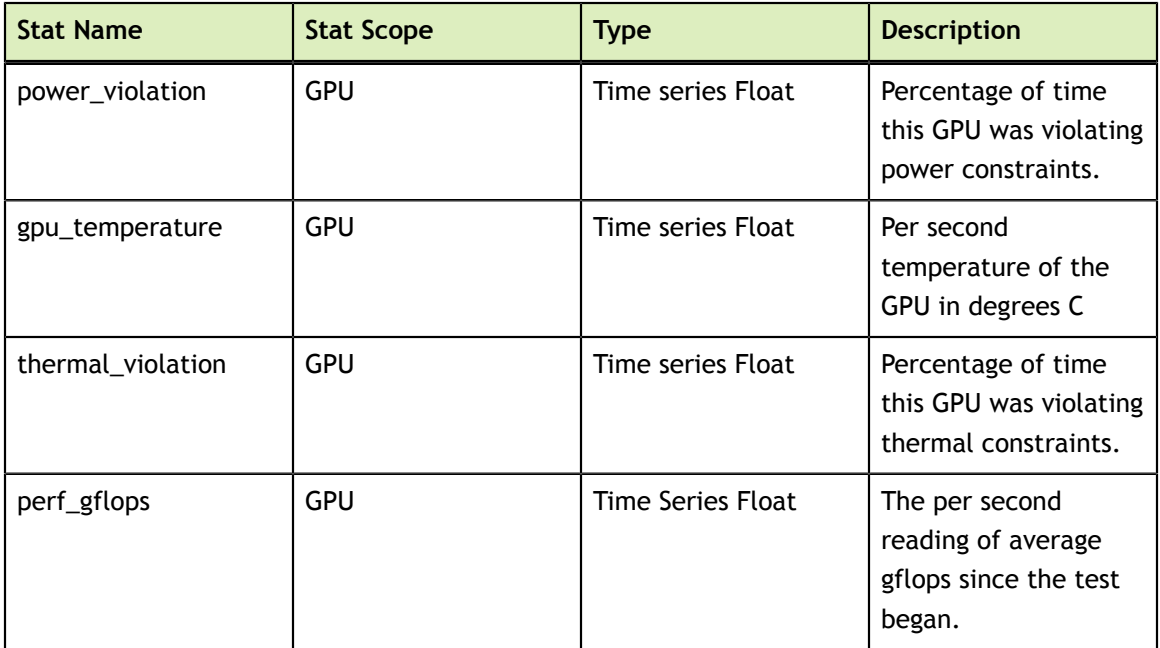

#### **Failure**

The plugin will fail if:

- **‣** The corresponding device nodes for the target GPU(s) are being blocked by the operating system (e.g. cgroups) or exist without r/w permissions for the current user.
- **‣** Other GPU processes are running
- **‣** A hardware issue has been detected. *This is not an RMA actionable failure but rather an indication that more investigation is required.*
- **‣** The temperature reaches unacceptable levels during the test.
- **‣** If GPU double bit ECC errors occur or the configured amount of SBE errors occur.
- **‣** If a critical XID occurs

### <span id="page-14-0"></span>3.3. PCIe - GPU Bandwidth Plugin

The GPU bandwidth plugin's purpose is to measure the bandwidth and latency to and from the GPUs and the host.

#### **Preconditions**

*None*

#### **Sub Tests**

The plugin consists of several self-tests that each measure a different aspect of bandwidth or latency. Each subtest has either a pinned/unpinned pair or a p2p enabled/ p2p disabled pair of identical tests. Pinned/unpinned tests use either pinned or unpinned memory when copying data between the host and the GPUs.

This plugin will use NvLink to communicate between GPUs when possible. Otherwise, communication between GPUs will occur over PCIe

Each sub test is represented with a tag that is used both for specifying configuration parameters for the sub test and for outputting stats for the sub test. P2p enabled/p2p disabled tests enable or disable GPUs on the same card talking to each other directly rather than through the PCIe bus.

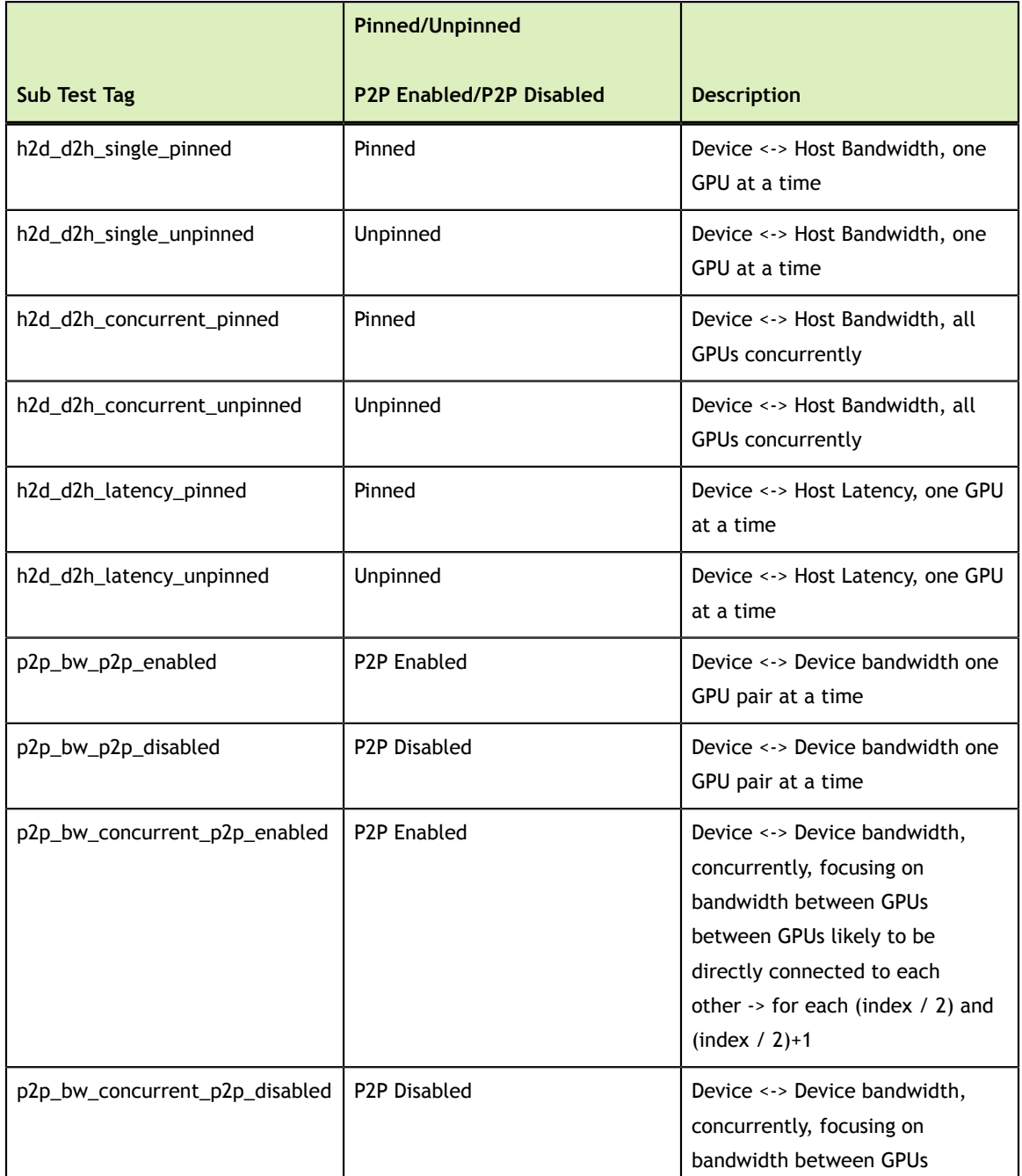

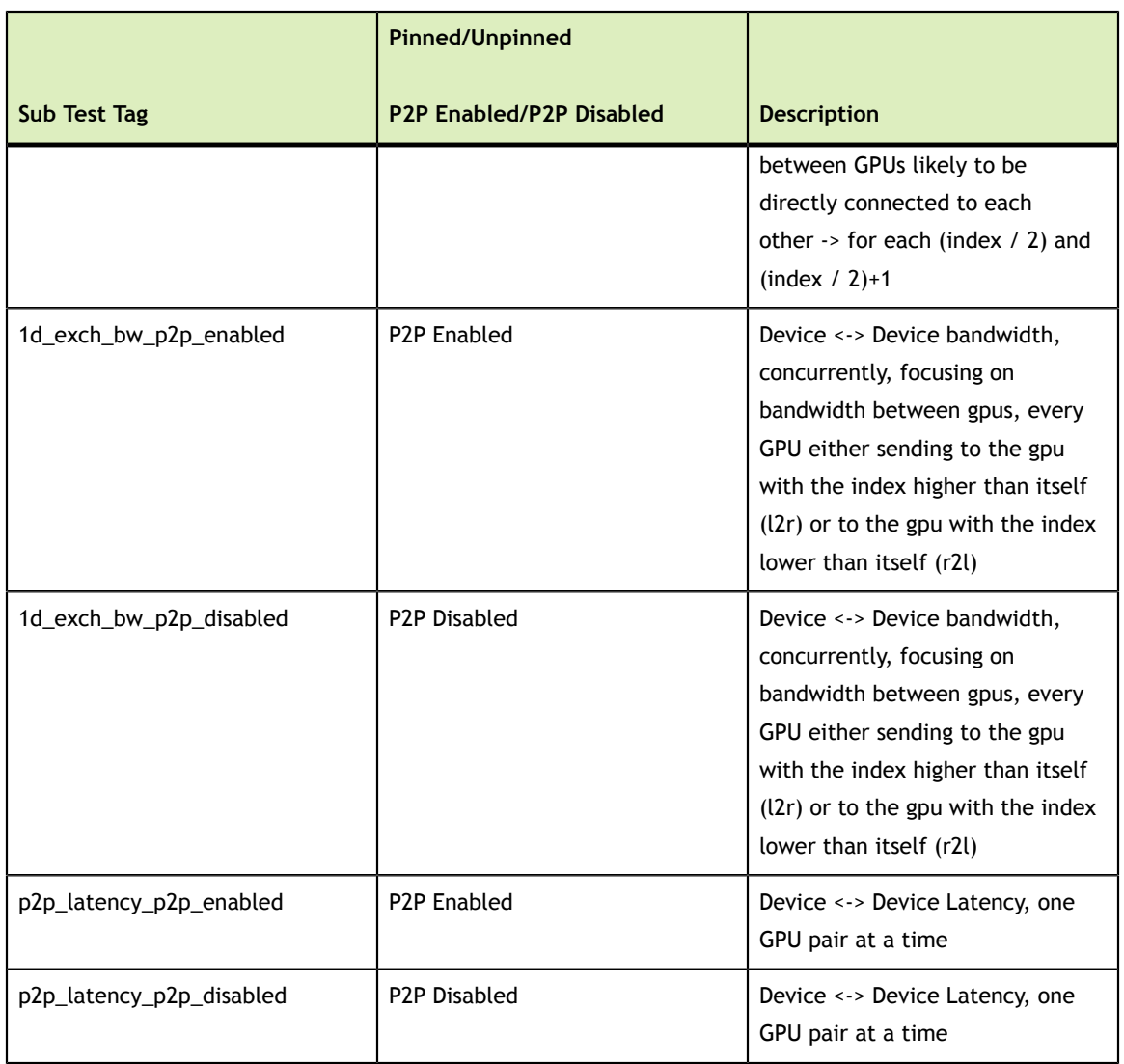

#### **Configuration Parameters- Global**

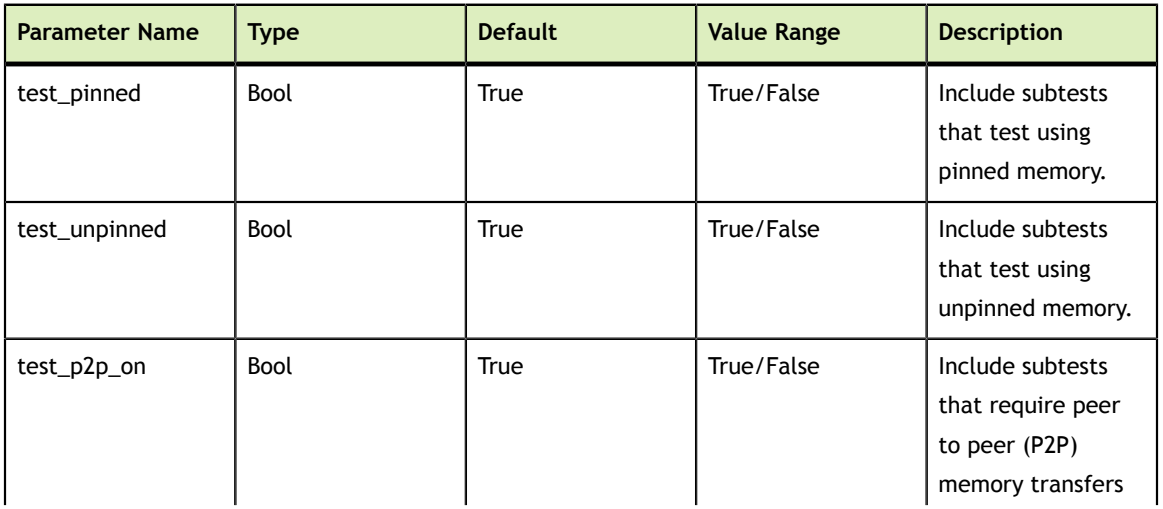

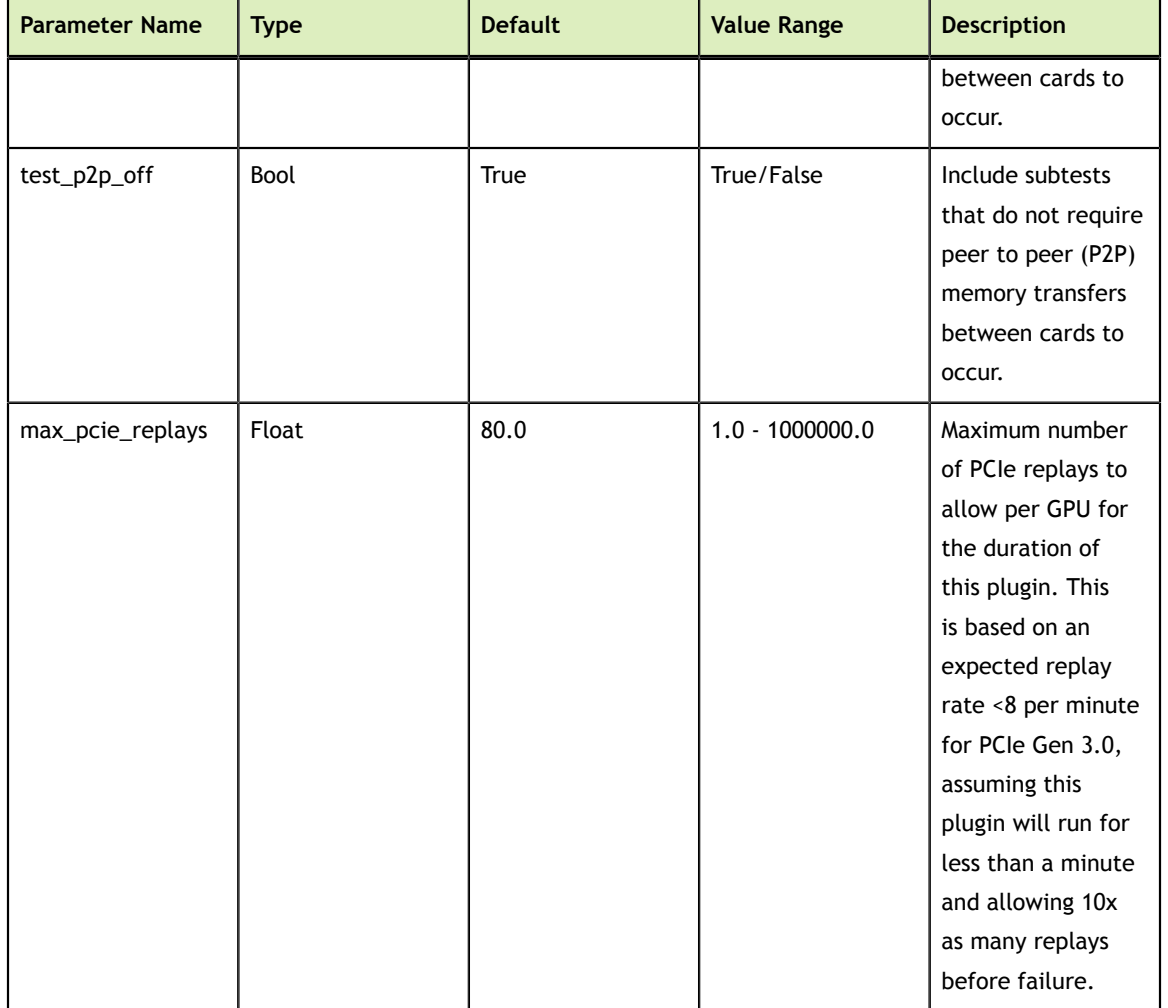

#### **Configuration Parameters- Sub Test**

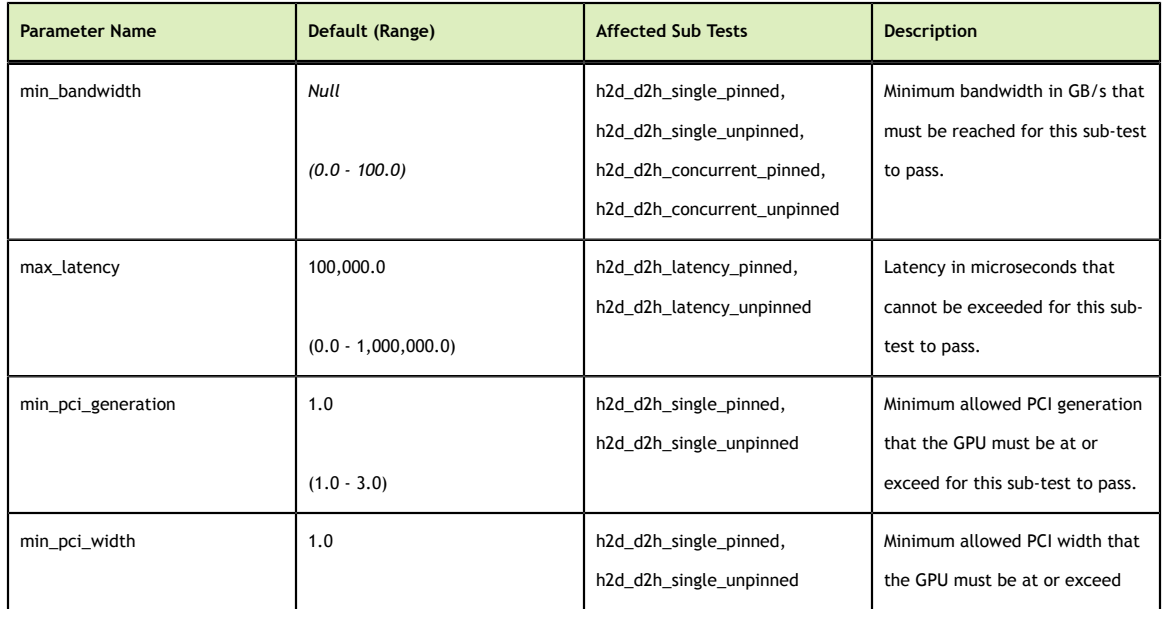

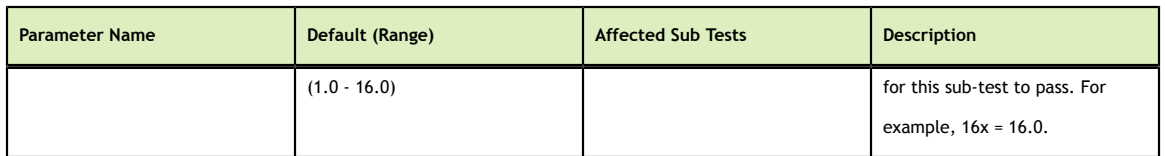

#### **Stat Outputs - Global**

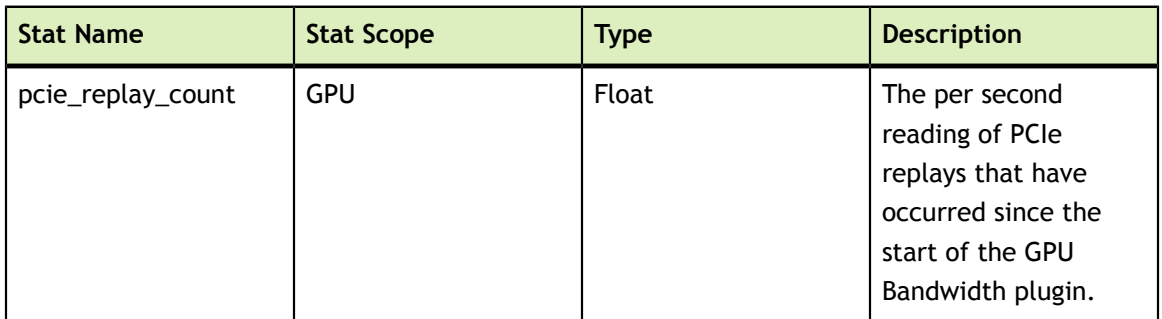

#### **Stat Outputs -Sub Test**

Stats for the GPU Bandwidth test are also output on a test by test basis, using the sub test name as the group name key. The following stats sections are organized by sub test.

#### **h2d\_d2h\_single\_pinned/h2d\_d2h\_single\_unpinned**

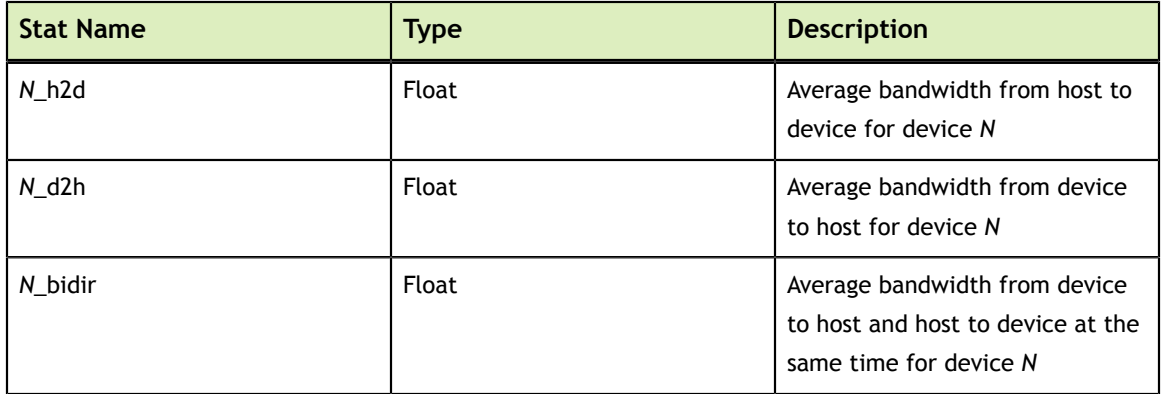

#### **h2d\_d2h\_concurrent\_pinned/h2d\_d2h\_concurrent\_unpinned**

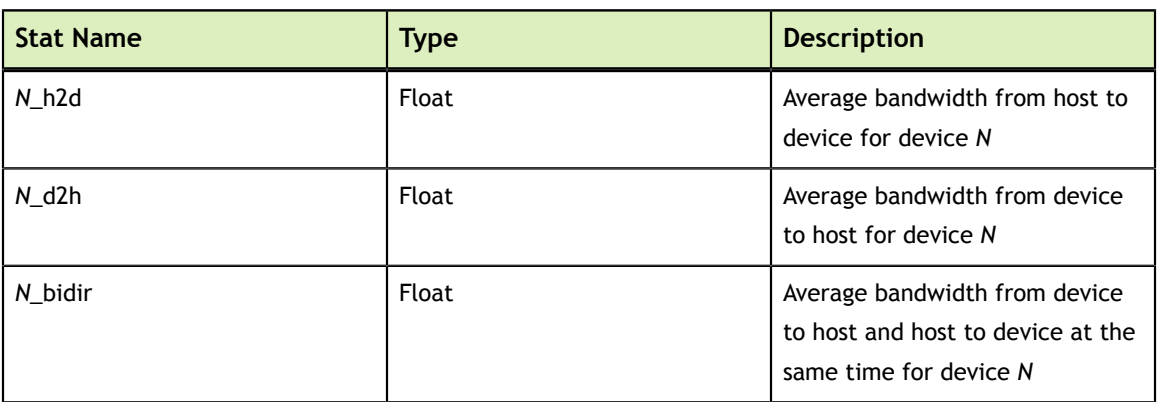

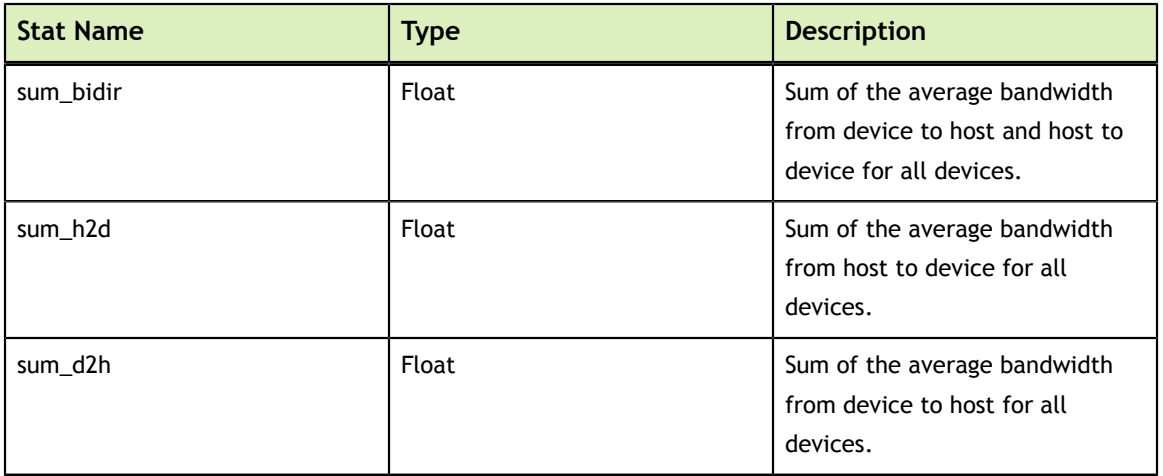

#### **h2d\_d2h\_latency\_pinned/h2d\_d2h\_latency\_unpinned**

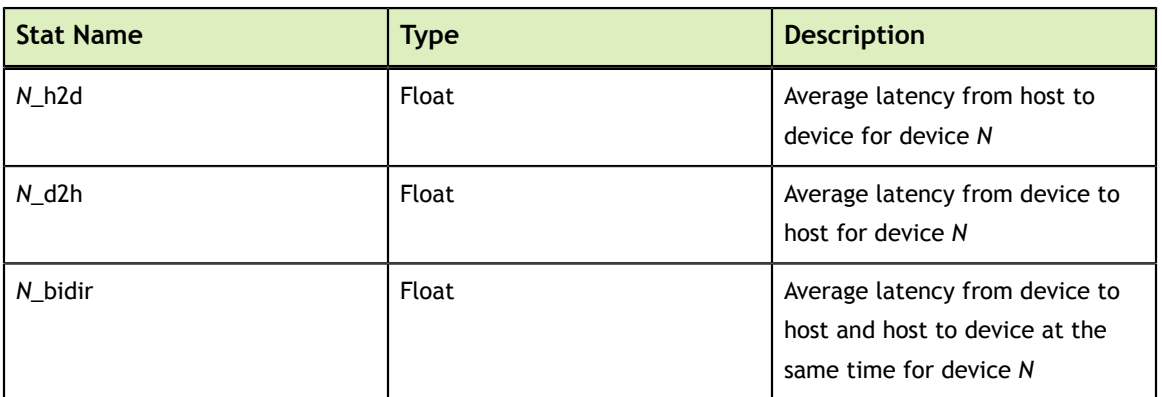

### **p2p\_bw\_p2p\_enabled/p2p\_bw\_p2p\_disabled**

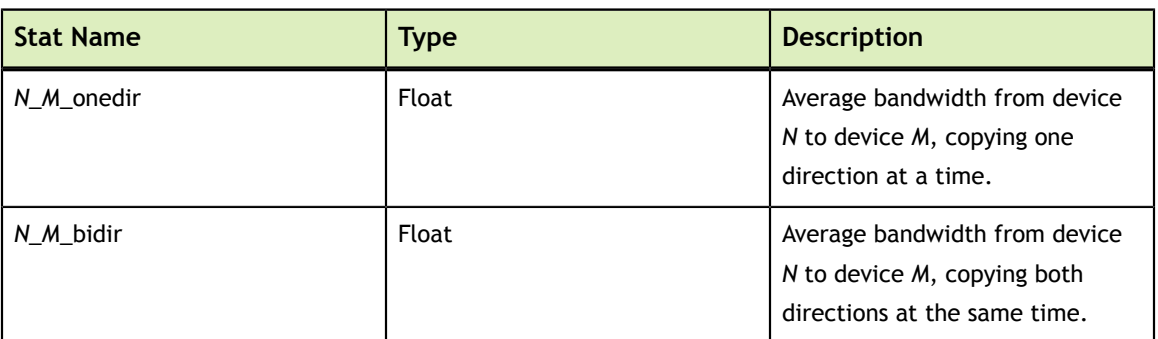

#### **p2p\_bw\_concurrent\_p2p\_enabled/p2p\_bw\_concurrent\_p2p\_disabled**

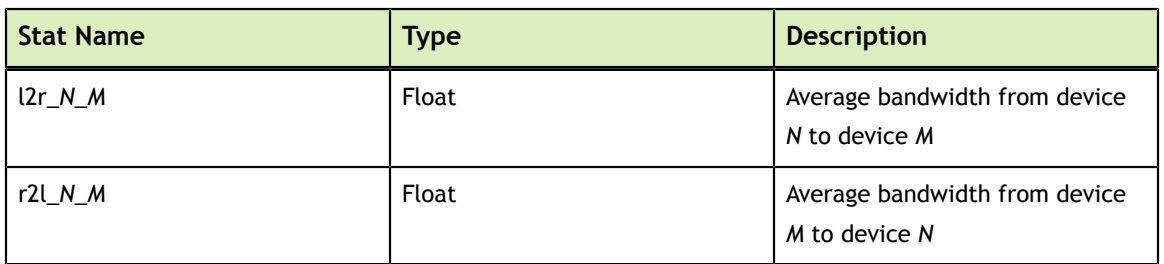

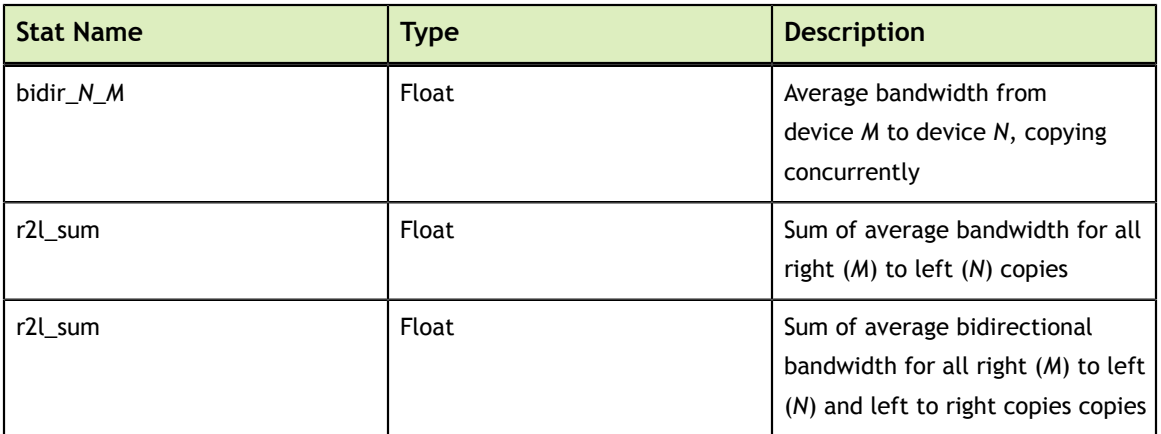

**1d\_exch\_bw\_p2p\_enabled/1d\_exch\_bw\_p2p\_disabled**

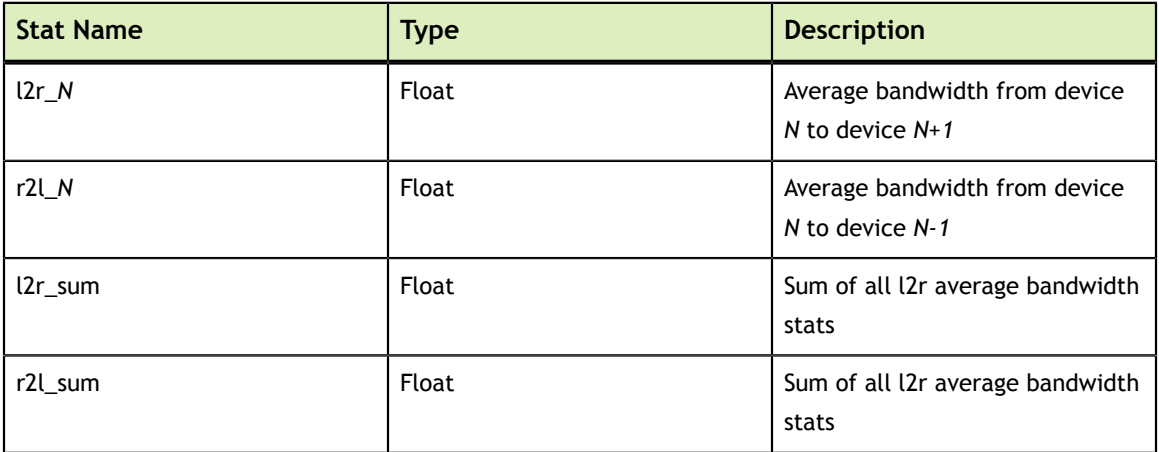

#### **p2p\_latency\_p2p\_enabled/p2p\_latency\_p2p\_disabled**

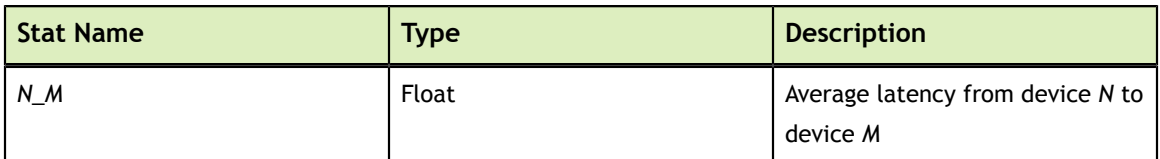

#### **Failure**

The plugin will fail if:

- **‣** The latency exceeds the configured threshold for relevant tests.
- **‣** The bandwidth cannot exceed the configured threshold for relevant tests.
- **‣** If the number of PCIe retransmits exceeds a user-provided threshold.

### <span id="page-20-0"></span>3.4. Memory Bandwidth Plugin

The purpose of the Memory Bandwidth plugin is to validate that the bandwidth of the framebuffer of the GPU is above a preconfigured threshold.

#### **Preconditions**

*This plugin only runs on GV100 GPUs at this time.*

#### **Configuration Parameters**

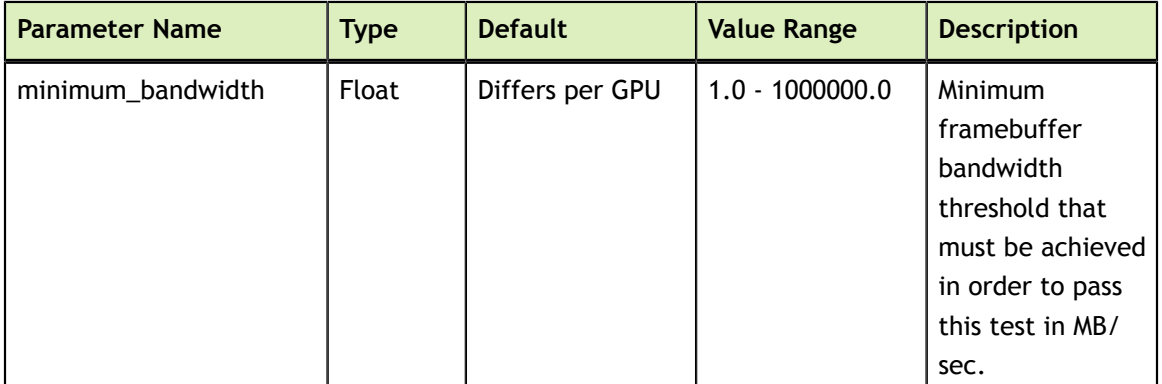

#### **Stat Outputs**

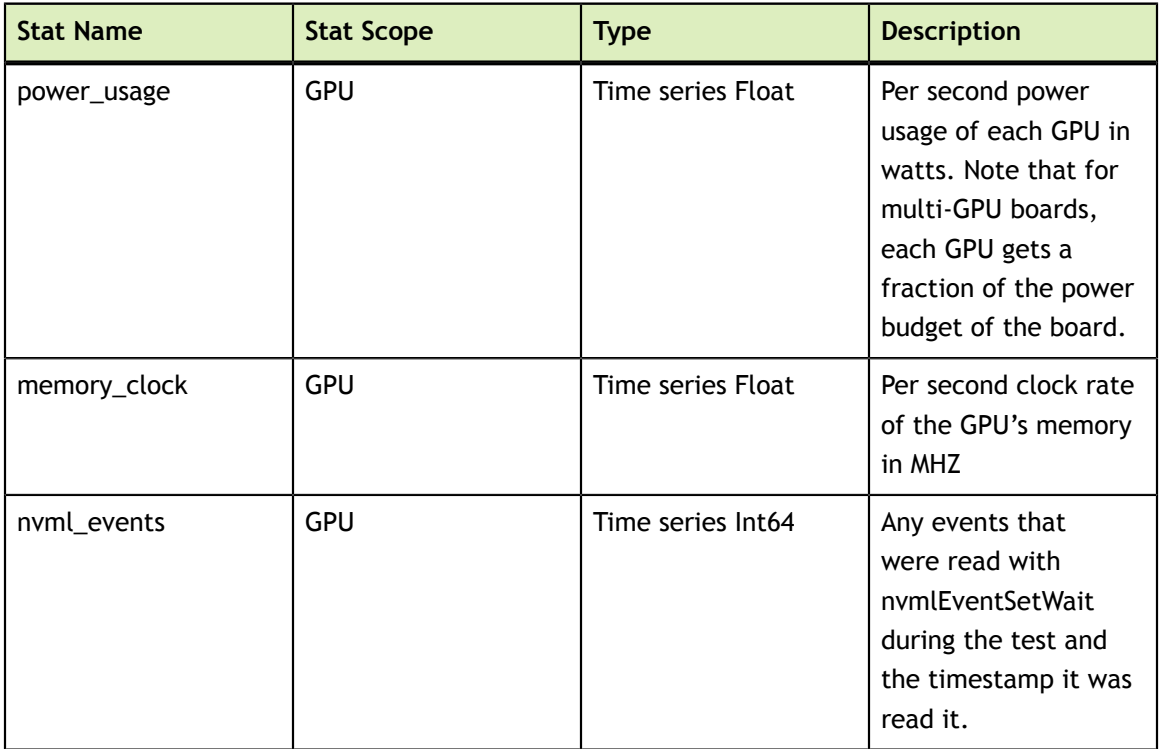

#### **Failure**

The plugin will fail if:

- **‣** the minimum bandwidth specified in *minimum\_bandwidth* cannot be achieved.
- **‣** If GPU double bit ECC errors occur or the configured amount of SBE errors occur.
- **‣** If a critical XID occurs

### <span id="page-22-0"></span>3.5. SM Stress Plugin

The SM performance plugin's purpose is to bring the Streaming Multiprocessors (SMs) of the target GPU(s) to a target performance level in gigaflops by doing large matrix multiplications using cublas. Unlike the Targeted Stress plugin, the SM stress plugin does not copy the source arrays to the GPU before every matrix multiplication. This allows the SM performance plugin's performance to not be capped by device to host bandwidth. The plugin calculates how many matrix operations per second are necessary to achieve the configured performance target and fails if it cannot achieve that target.

This plugin should be used to watch for thermal, power and related anomalies while the target GPU(s) are under realistic load conditions. By setting the appropriate parameters a user can ensure that all GPUs in a node or cluster reach desired performance levels. Further analysis of the generated stats can also show variations in the required power, clocks or temperatures to reach these targets, and thus highlight GPUs or nodes that are operating less efficiently.

#### **Preconditions**

*None*

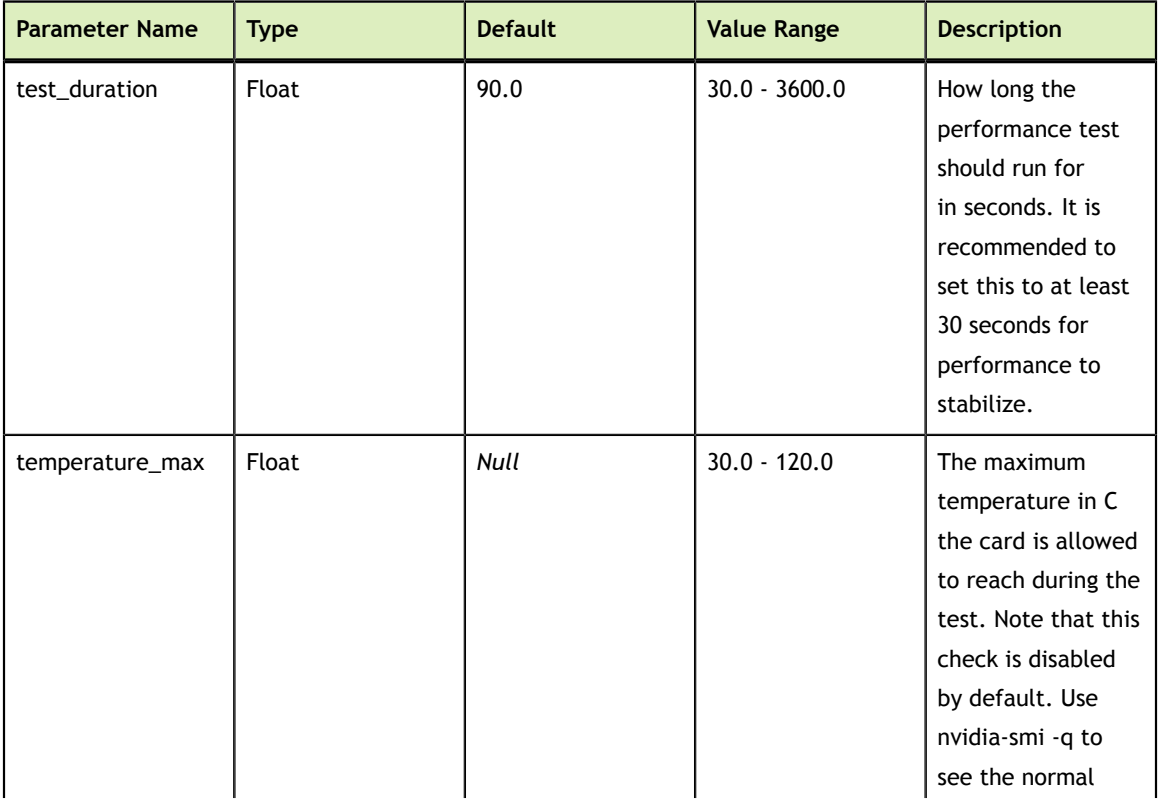

#### **Configuration Parameters**

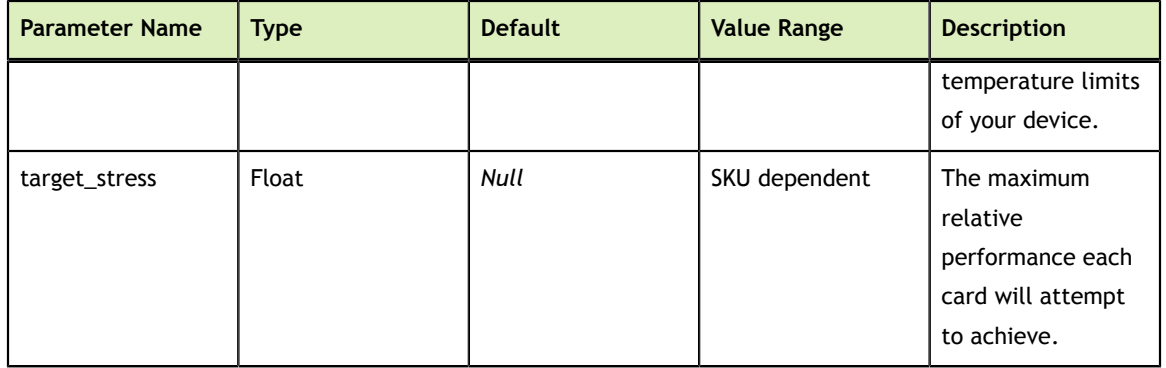

#### **Stat Outputs**

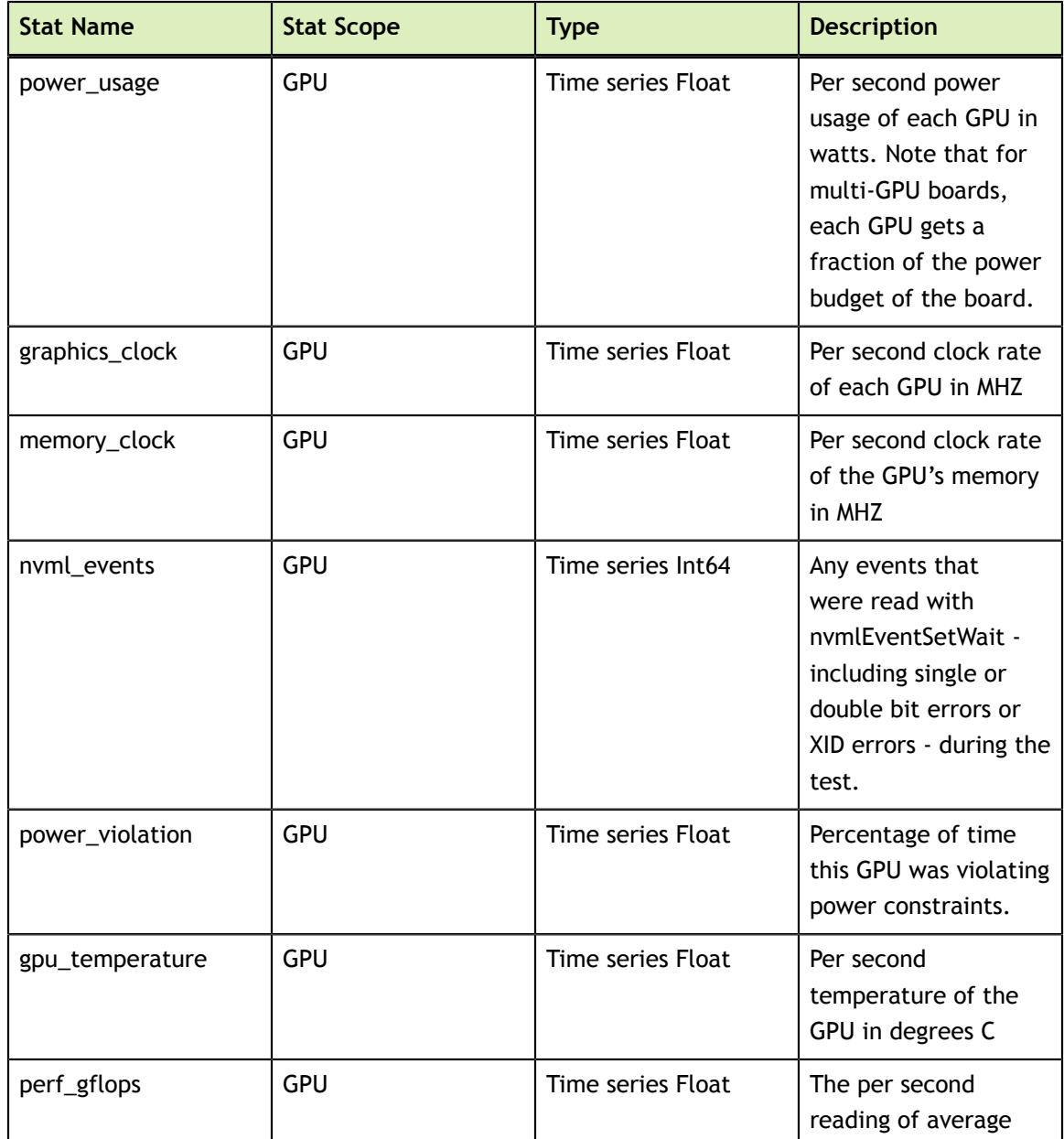

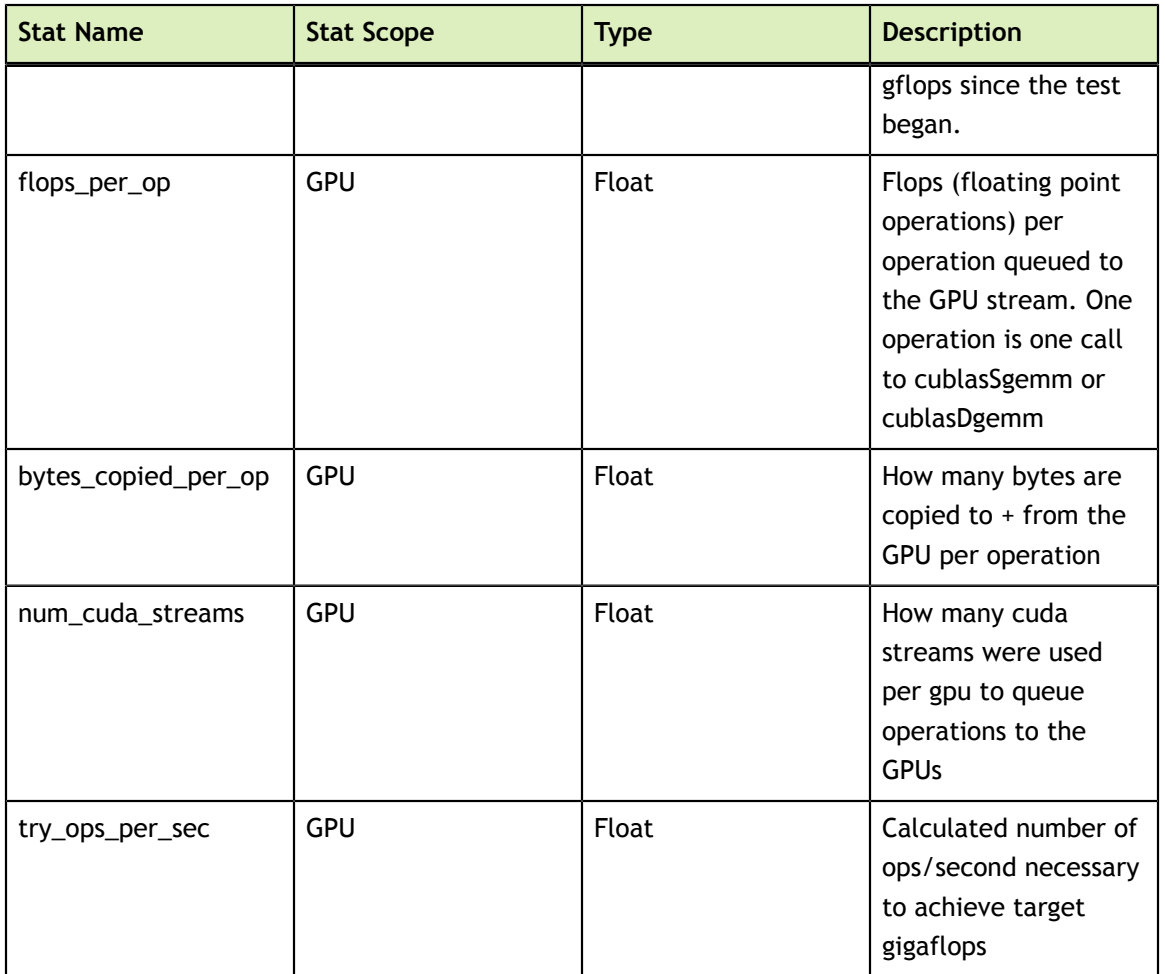

#### **Failure**

The plugin will fail if:

- **‣** The GPU temperature exceeds a user-provided threshold.
- **‣** If thermal violation counters increase
- **‣** If the target performance level cannot be reached
- **‣** If GPU double bit ECC errors occur or the configured amount of SBE errors occur.
- **‣** If a critical XID occurs

### <span id="page-24-0"></span>3.6. Targeted Stress Plugin

The Targeted Stress plugin's purpose is to bring the GPU to a target performance level in gigaflops by doing large matrix multiplications using cublas. The plugin calculates how many matrix operations per second are necessary to achieve the configured performance target and fails if it cannot achieve that target.

This plugin should be used to watch for thermal, power and related anomalies while the target GPU(s) are under realistic load conditions. By setting the appropriate parameters

a user can ensure that all GPUs in a node or cluster reach desired performance levels. Further analysis of the generated stats can also show variations in the required power, clocks or temperatures to reach these targets, and thus highlight GPUs or nodes that are operating less efficiently.

#### **Preconditions**

*None*

#### **Configuration Parameters**

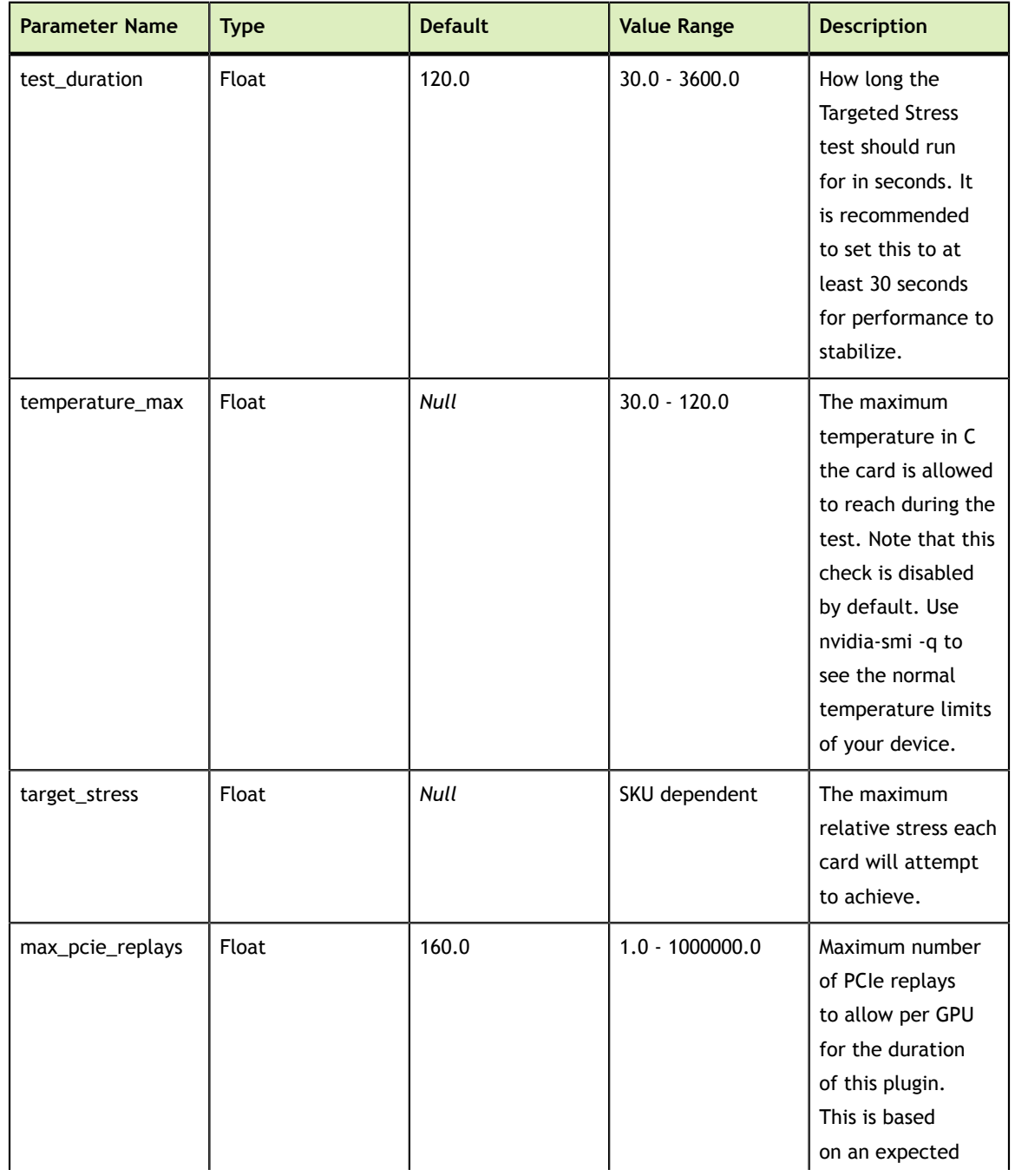

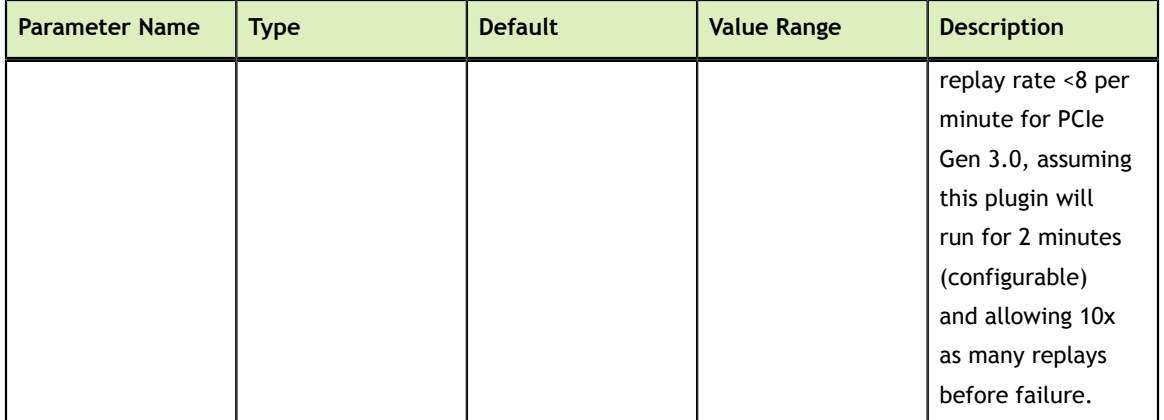

#### **Stat Outputs**

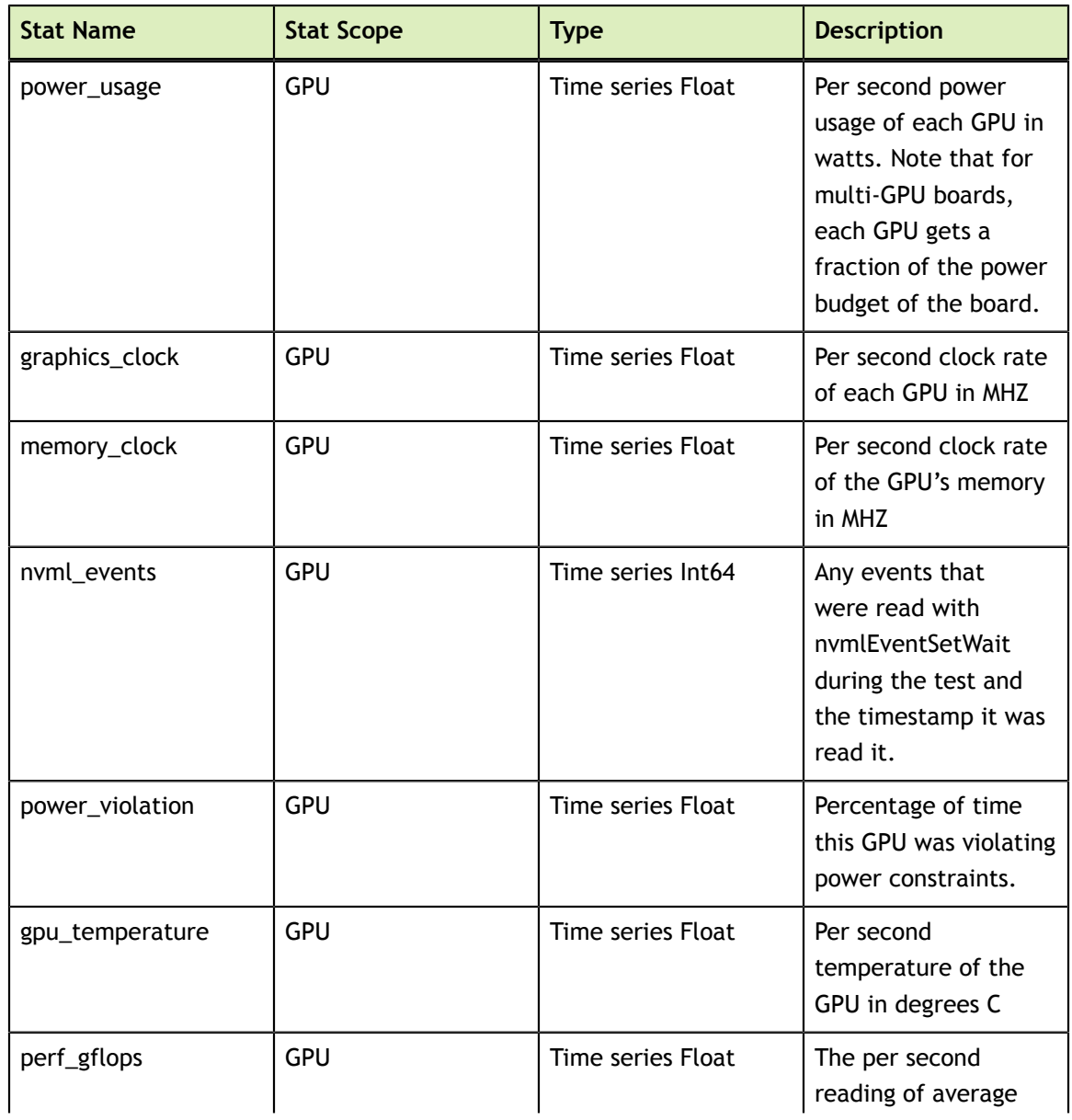

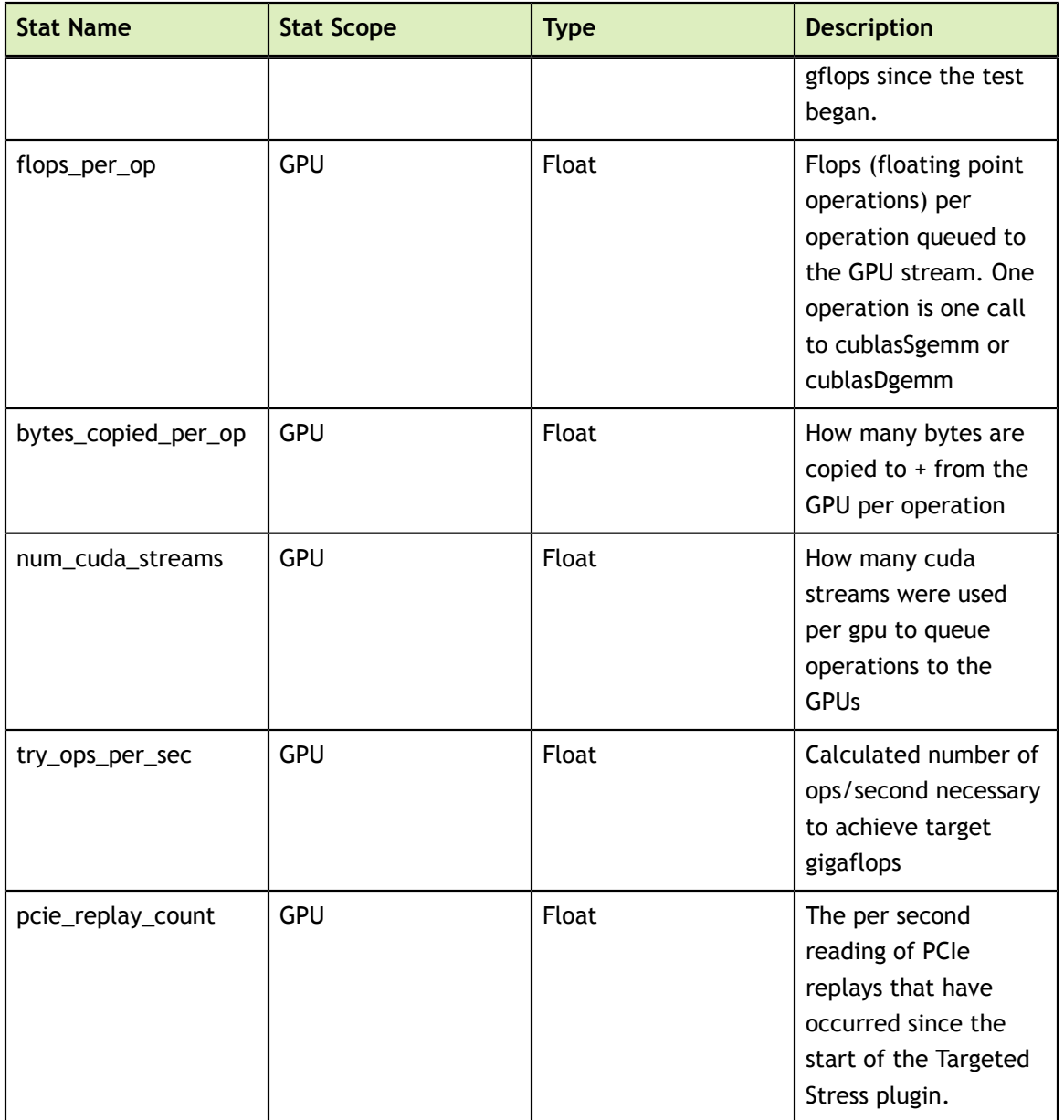

#### **Failure**

The plugin will fail if:

- **‣** The GPU temperature exceeds a user-provided threshold.
- **‣** If temperature violation counters increase
- **‣** If the target stress level cannot be reached
- **‣** If GPU double bit ECC errors occur or the configured amount of SBE errors occur.
- **‣** If the number of PCIe retransmits exceeds a user-provided threshold.
- **‣** A crtical XID occurs

### <span id="page-28-0"></span>3.7. Power Plugin

The purpose of the power plugin is to bring the GPUs to a preconfigured power level in watts by gradually increasing the compute load on the GPUs until the desired power level is achieved. This verifies that the GPUs can sustain a power level for a reasonable amount of time without problems like thermal violations arising.

#### **Preconditions**

*None*

#### **Configuration Parameters**

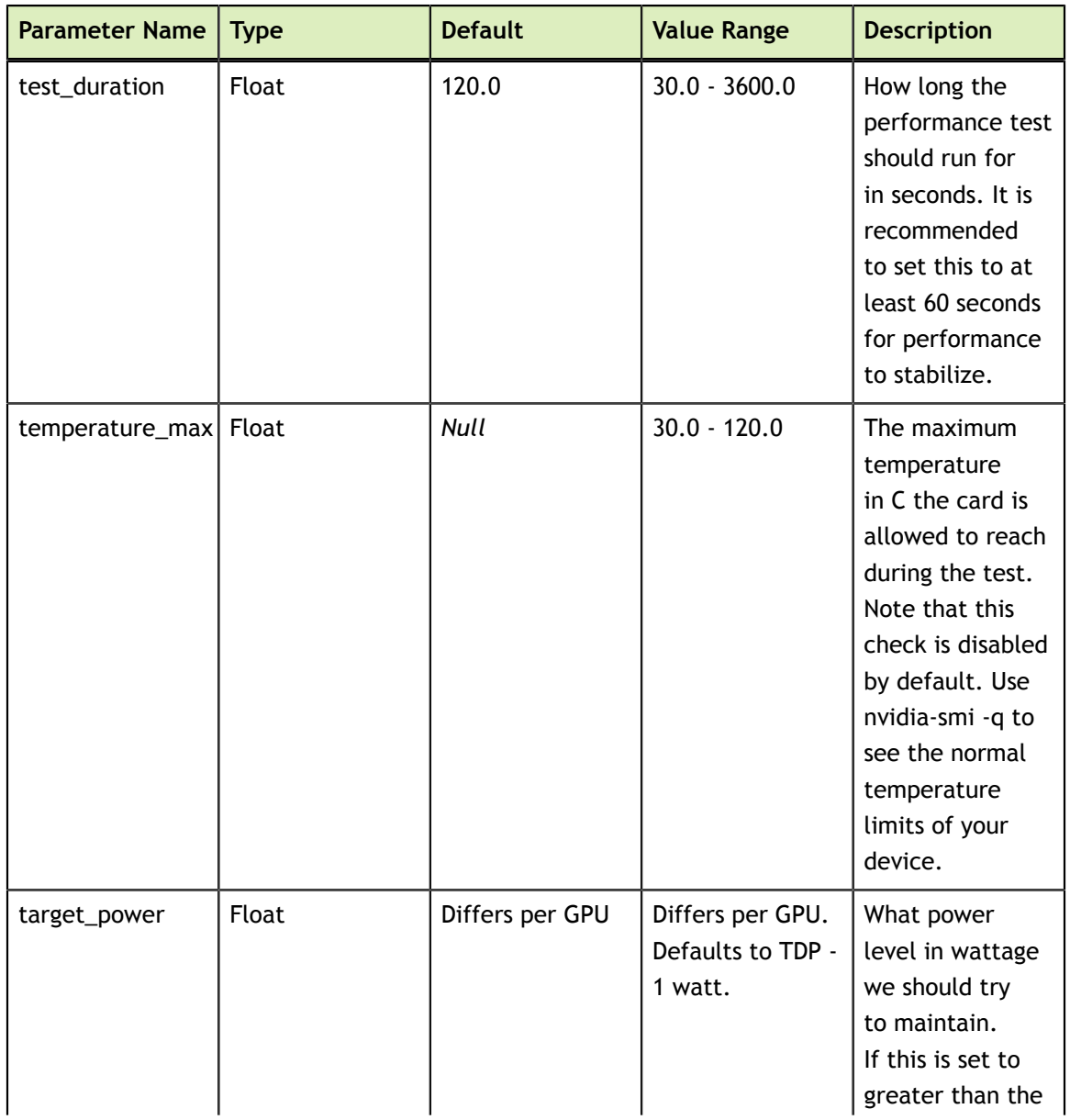

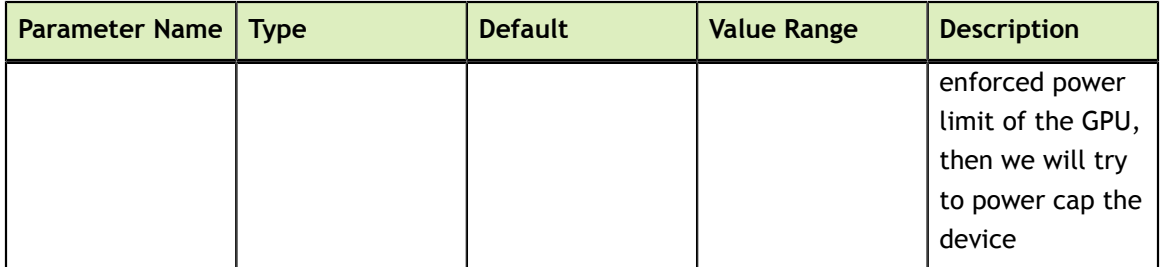

#### **Stat Outputs**

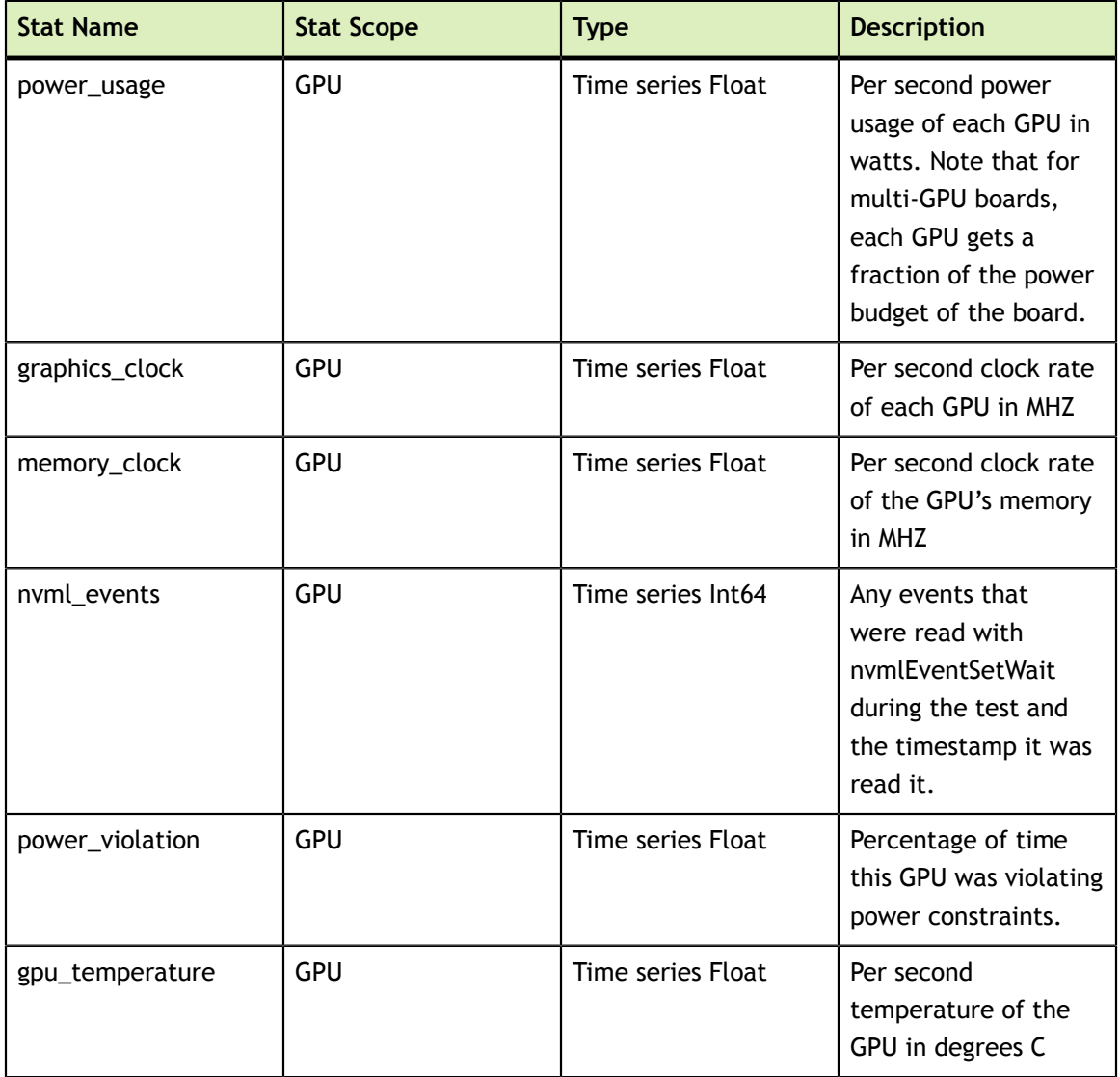

#### **Failure**

The plugin will fail if:

- **‣** The GPU temperature exceeds a user-provided threshold.
- **‣** If temperature violation counters increase
- **‣** If the target performance level cannot be reached
- **‣** If GPU double bit ECC errors occur or the configured amount of SBE errors occur.
- **‣** If a critical XID occurs

# <span id="page-31-0"></span>Chapter 4. TEST OUTPUT

The output of tests can be collected by setting the "logfile" global parameter which represents the prefix for the detailed outputs produced by each test. The default type of output is JSON but text and binary outputs are available as well. The latter two are meant more for parsing and direct reading by custom consumers respectively so this portion of the document will focus on the JSON output.

### <span id="page-31-1"></span>4.1. JSON Output

The JSON output format is keyed based off of the "stats" keys given in each test overview from Chapter 3. These standard JSON files can be processed in any number of ways but two example Python scripts have been provided to aid in visualization in the default installation directory.. The first is a JSON to comma-separated value script (json2csv.py) which can be used to import key values in to a graphing spreadsheet. Proper usage would be:

```
user@hostname
$ python json2csv.py -i stats_targeted_performance.json -o stats.csv -k
gpu temperature, power usage
```
Also provided is an example Python script that uses the [pygal](http://pygal.org) library to generate readily viewable scalar vector graphics charts (json2svg.py), able to be opened in any browser. Proper usage would be:

```
user@hostname
$ python json2svg.py -i stats_targeted_performance.json -o stats.svg -k
gpu temperature, power usage
```
ALL NVIDIA DESIGN SPECIFICATIONS, REFERENCE BOARDS, FILES, DRAWINGS, DIAGNOSTICS, LISTS, AND OTHER DOCUMENTS (TOGETHER AND SEPARATELY, "MATERIALS") ARE BEING PROVIDED "AS IS." NVIDIA MAKES NO WARRANTIES, EXPRESSED, IMPLIED, STATUTORY, OR OTHERWISE WITH RESPECT TO THE MATERIALS, AND EXPRESSLY DISCLAIMS ALL IMPLIED WARRANTIES OF NONINFRINGEMENT, MERCHANTABILITY, AND FITNESS FOR A PARTICULAR PURPOSE.

Information furnished is believed to be accurate and reliable. However, NVIDIA Corporation assumes no responsibility for the consequences of use of such information or for any infringement of patents or other rights of third parties that may result from its use. No license is granted by implication of otherwise under any patent rights of NVIDIA Corporation. Specifications mentioned in this publication are subject to change without notice. This publication supersedes and replaces all other information previously supplied. NVIDIA Corporation products are not authorized as critical components in life support devices or systems without express written approval of NVIDIA Corporation.

NVIDIA and the NVIDIA logo are trademarks or registered trademarks of NVIDIA Corporation in the U.S. and other countries. Other company and product names may be trademarks of the respective companies with which they are associated.

© 2014-2020 NVIDIA Corporation. All rights reserved.

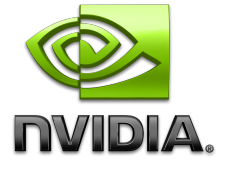